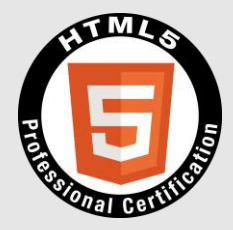

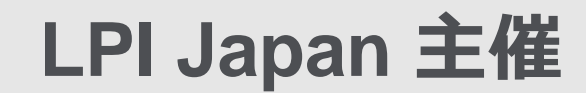

# **HTML5プロフェッショナル認定試験 レベル1 ポイント解説無料セミナー**

2017年4月

# **講師:伊藤 眞 (株式会社クリーク・アンド・リバー認定講師)**

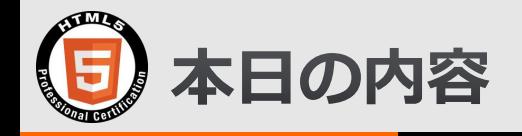

# **1.HTML5プロフェッショナル認定試験の概要**

**1-1. HTML5 試験とは 1-2. HTML5 資格を取得する意義 1-3. HTML5 レベル1の範囲の概要(Ver2.0) 1-4. 受験に向けた学習方法**

# **2.項目解説**

- **2-1. 1.2.3 CSS カスケード**
- **2-2. 1.4レスポンシブWebデザイン**
- **2-3. 1.5.1 マルチメディア・グラフィックス系API概要 (Ver2.0の新規項目)**

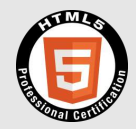

# **1.HTML5プロフェッショナル認定試験の概要 1-1. HTML5 試験とは**

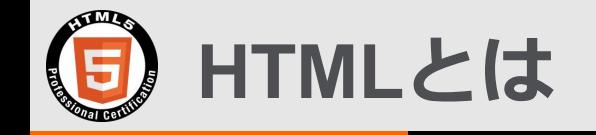

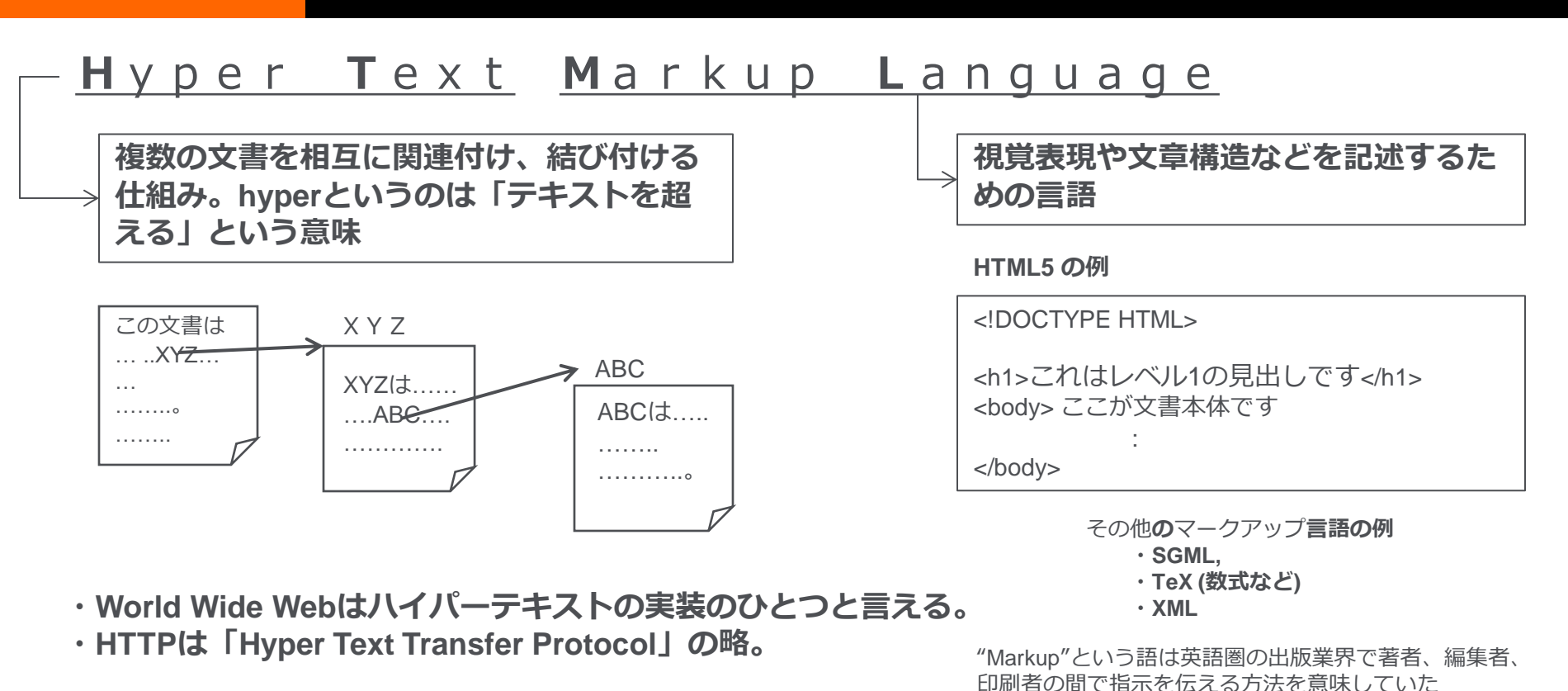

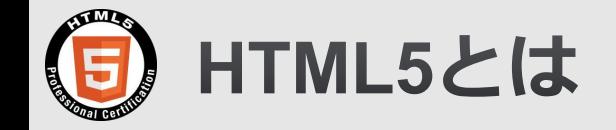

# **HTML4.01 : 文書閲覧 (1999年12月勧告) HTML5 :アプリケーション実行環境 (2014年10月勧告)**

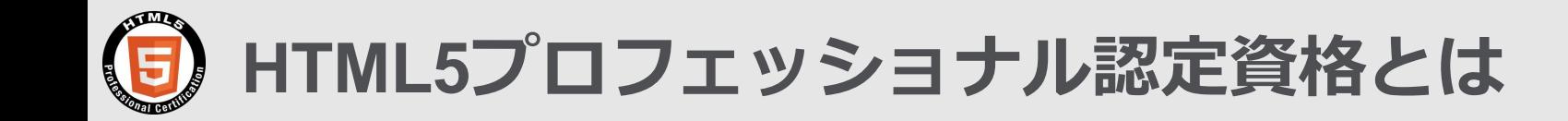

- **次世代のWebプロフェッショナルのスキルの向上に貢献するために、 HTML5を活用したWebページやWebアプリケーションなどのデザイン、 設計、構築に関する体系だった知識とスキルを備えたHTML5のプロフェッ ショナルを中立的な立場で公平かつ厳正に認定する資格制度です。**
- **Webデザイナー、Webプログラマー、スマートフォンアプリ開発者、 サーバーサイドエンジニアなどの、Web開発プロジェクトやWebサービス に関わるあらゆるプロフェッショナルが対象です。**
- **多くの企業が推進する次世代Web言語の認定資格として、 HTML5のプロフェッショナルのスキルの向上に役立ちます。 また、企業内や研修機関での『技術力を担保する客観的基準』としても 活用できます。**

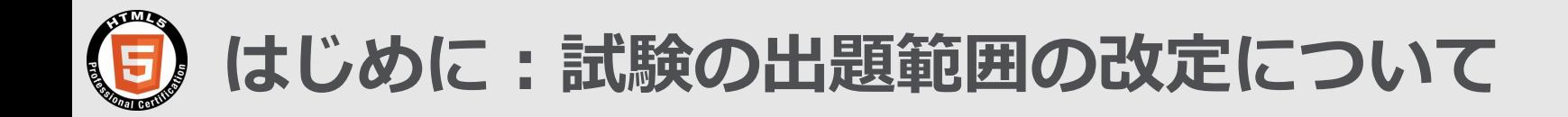

- **・2017年3月1日より出題範囲が改訂されました。**
- **・出題範囲改訂の背景とメリット** 試験の提供から約3年が経過し、その間HTML5を取り巻く環境が変化した。
	- ・適用分野の拡大
	- ・部分技術の陳腐化
	- ・新技術の盛り込み
- ・**レベル1では出題範囲の一部を以下の概要にてアップデートした。**
	- ・サーバー関連技術に関する出題を減らした。
		- ⇒クライアント系のみの仕事をされる方に配慮した内容とした。
	- ・HTML5で何が出来るかの知識やWebアプリの知識を問う質問を増やした。

⇒認定者の対象として、Webディレクターをより意識した内容とした。

- ・**移行措置**
	- **・**新バージョン(Ver2.0) リリースの6ヶ月間は旧バージョンを選択可能。 (但しこれから受ける方はVer2.0で準備することが良いと思われます。)

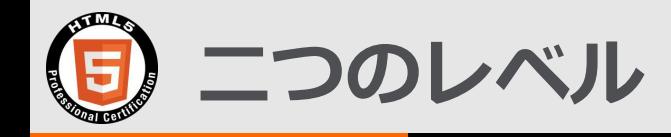

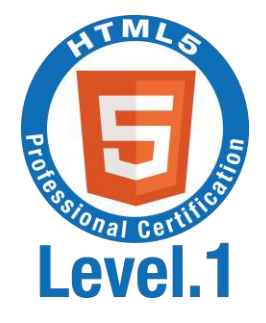

# **HTML5 Level.1**

**マルチデバイスに対応したWebコンテンツ をHTML5を使って企画・制作ができる。**

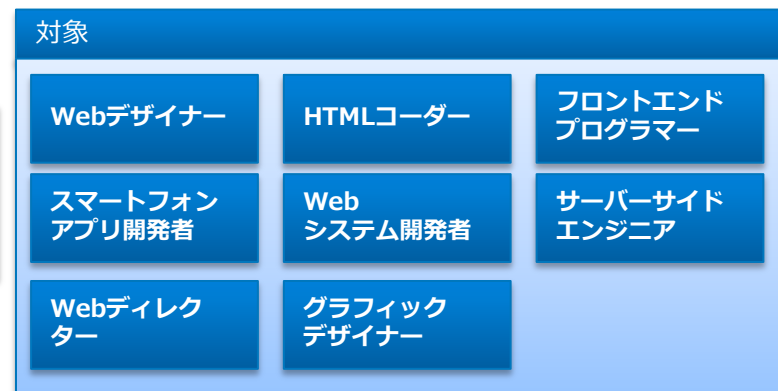

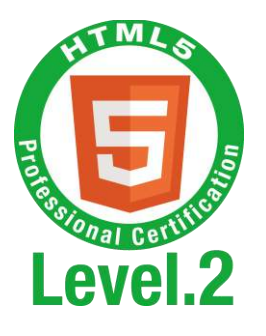

# **HTML5 Level.2**

**最新のAPIを駆使したWebアプリケー ションを設計・開発できる。**

・グラフィックデザイナーは Level.2 の対象外。 **ター**

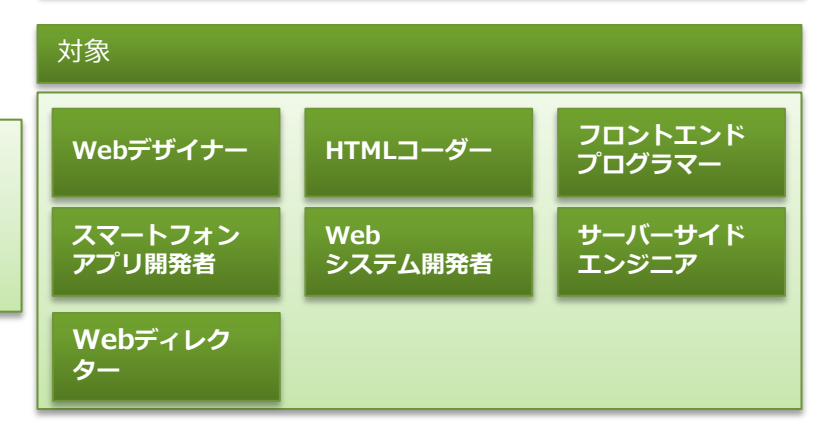

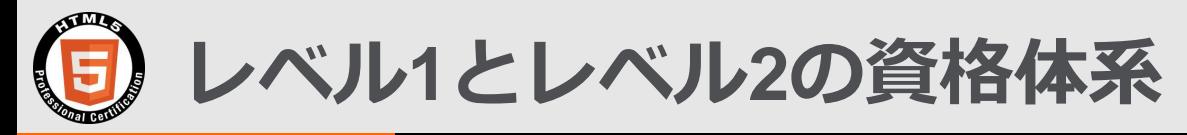

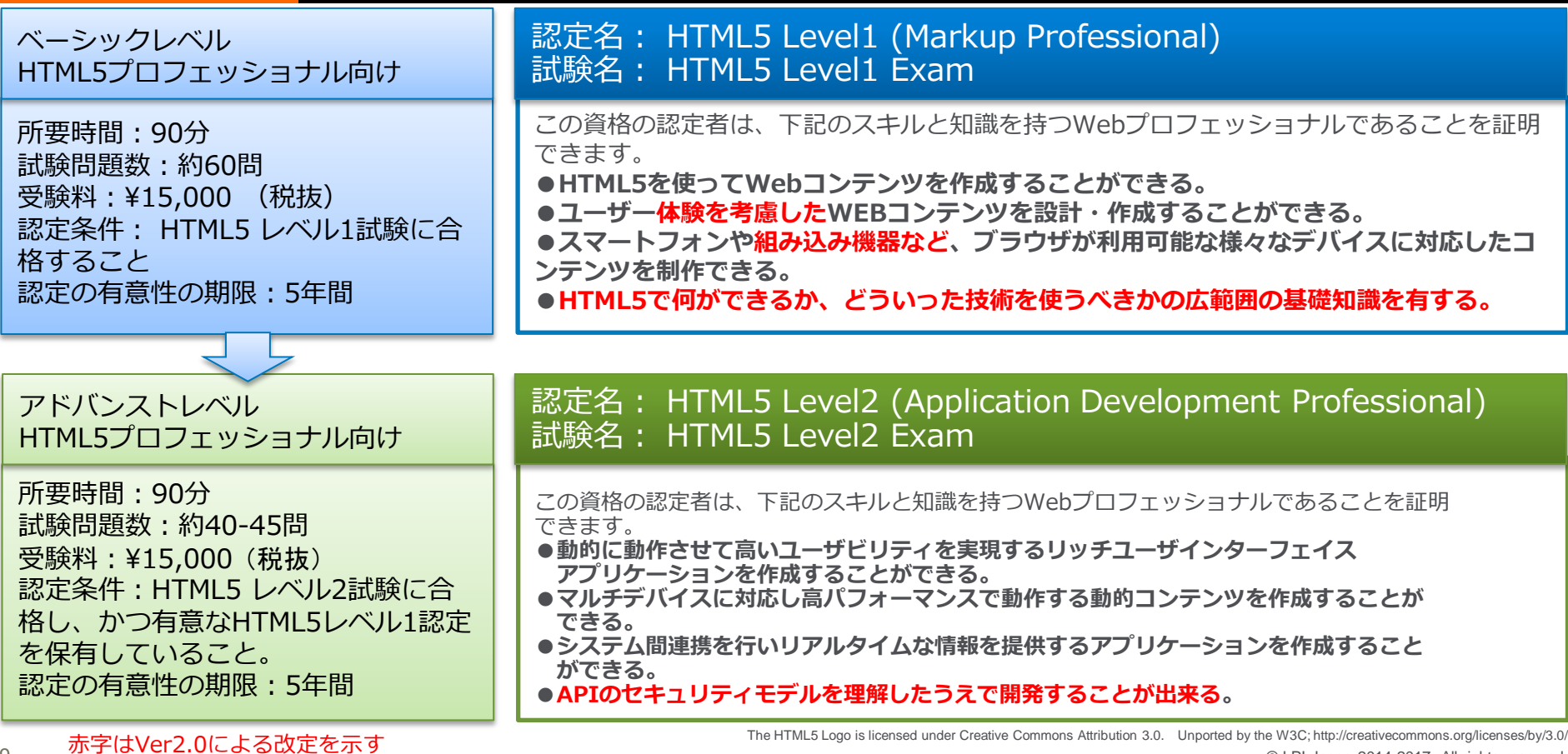

9

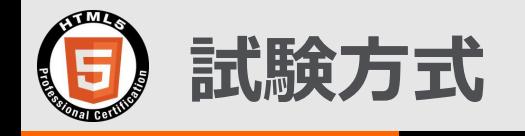

- **コンピューターベーストテスト (CBT)**
- **受験会場・受験日時は、全国各地から好きな会場や日時を自由に選択して受 験できる。**
- **申し込みは ピアソン VUEヘ**
	- **<https://www.pearsonvue.co.jp/Clients/HTML5.aspx>**
- **出題方式はマウスによる選択方式がほとんど。キーボード入力問題も多少出 題される。**
- **出題形式は以下の3つ**
	- **知識問題:**問題を読んで解答を複数選択肢の中から1つないし複数選ぶ。
	- **記述問題:**キーボードで解答を入力する。
	- **コードリーディング問題 :** 示されたコードを読み解いて複数選択肢の中 から1つないし複数の解答を選ぶ。
- **試験時間は90分だが機密保持契約を結ぶ時間も込みなので正味90分ではない。**
- **合否は終了と同時にわかる。**

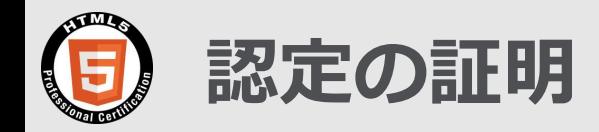

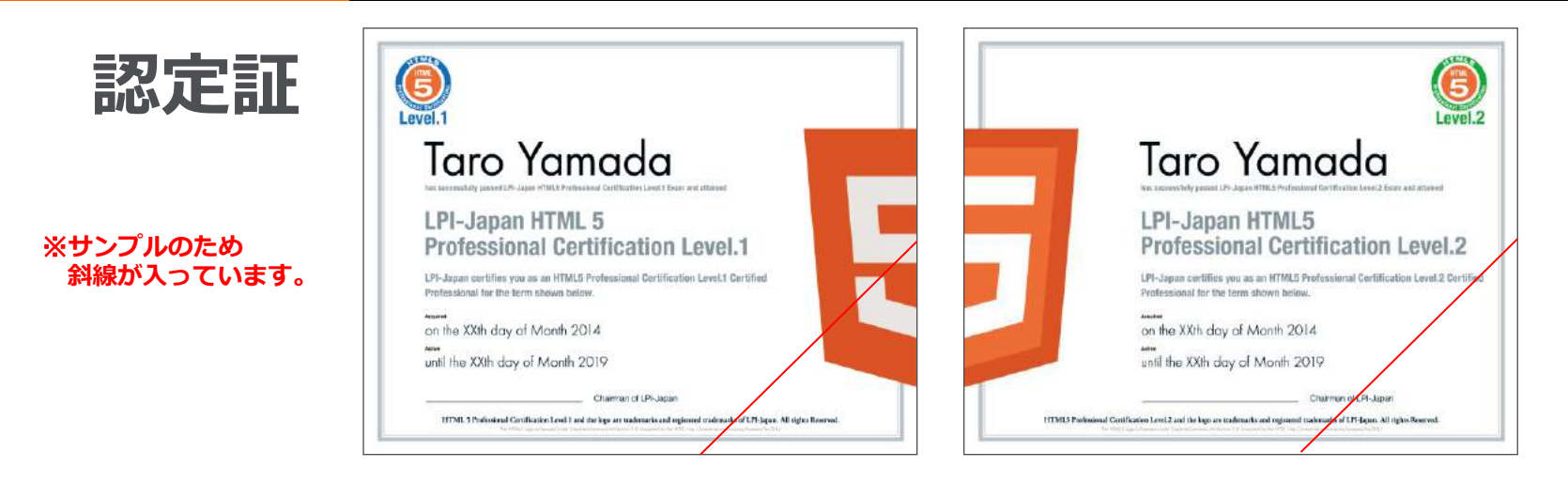

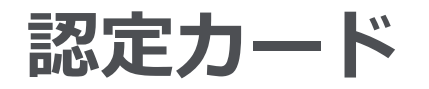

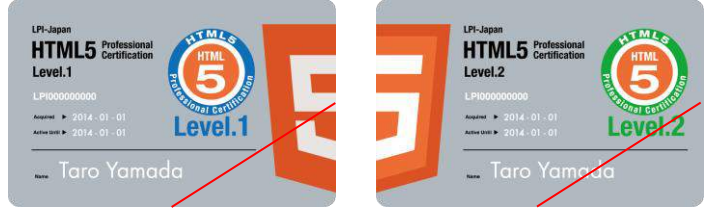

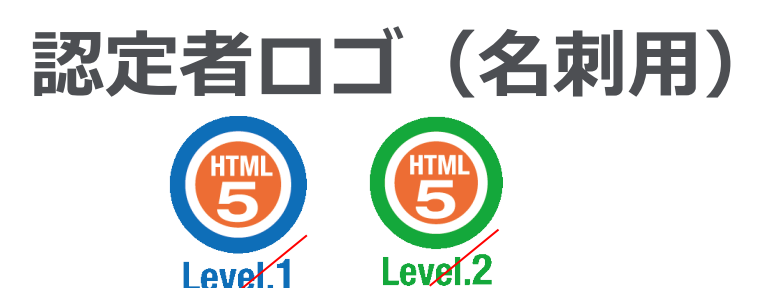

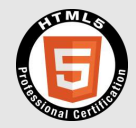

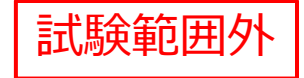

# **1.HTML5プロフェッショナル認定試験の概要 1-2. HTML5 資格を取得する意義**

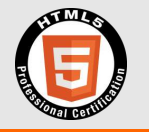

# **今 HTML5プロフェッショナル認定試験を取得する意義**

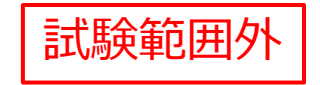

- Web資格の中で最も求められている理由
- いまIT系エンジニアに最も人気のある資格とは何だろうか?
- スマートフォンアプリの開発方法の変化
- 組み込み機器へのWeb技術の浸透

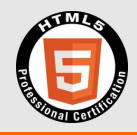

# **Web資格の中で最も求められている理由**

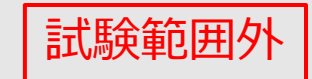

既にHTML5は次世代Web標準と して多くの分野で活用されてい ます。

HTML5は、PC/タブレット端末、 スマートフォン、電子書籍端末、 スマートテレビ、カーナビなど の車載システム、ゲーム機器な ど、多くのデバイスに対応して います。

このようなワンソース・マルチ ユース/マルチデバイスの対応だ けでなく、企業向けのWebアプ リやモバイルアプリの開発、 ゲームの開発、電子書籍コンテ ンツの制作など、HTML5が活用 される分野はどんどん広がって います。

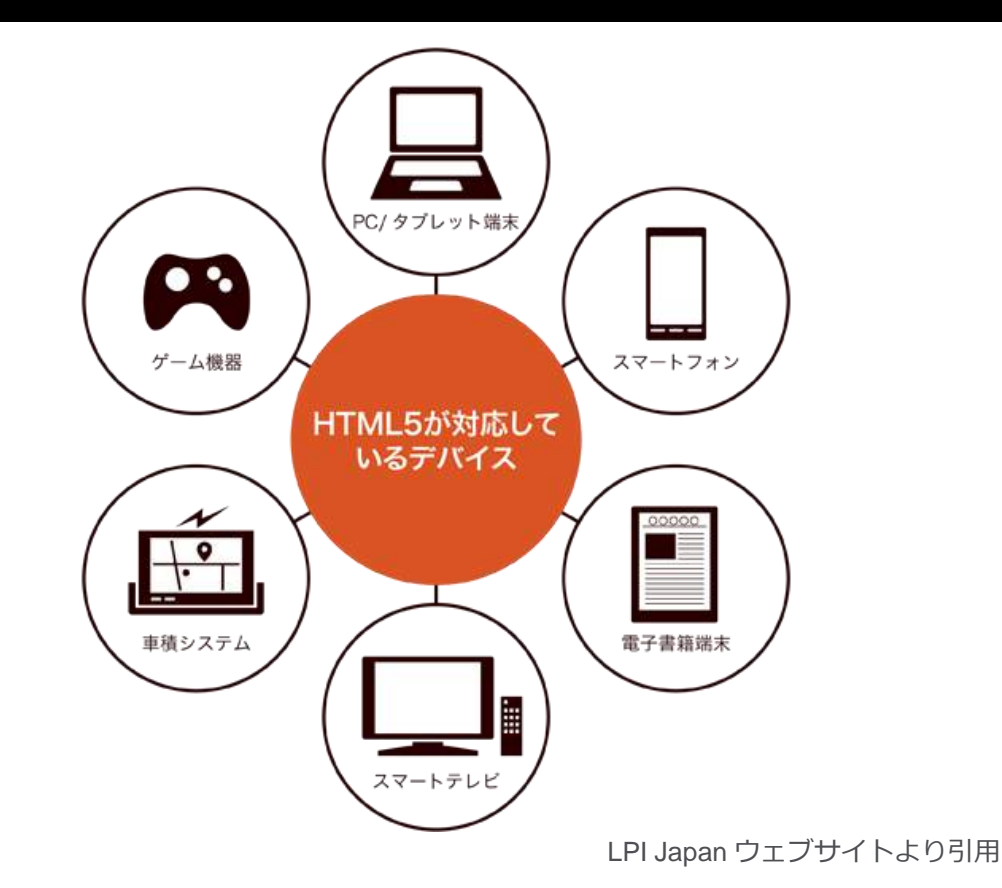

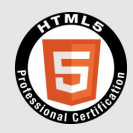

**いまIT系エンジニアに最も人気のある資格とは何だろうか?**

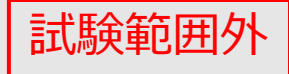

アイティメディア株式会社が2015年9月~11月に行った調 査の結果を分析し紹介する。Webエンジニアとしての価 値を高めるヒントになるはずだ。

**@ITで告知したWebアンケート 調査期間 2015/9/29-2015/11/2 有効回答数 1,064件** 今回の調査では、「今後取得したいベンダーニュートラ ル資格」で「HTML5プロフェッショナル認定試験」が1 位、LPICが2位となった。現在必要なスキル分野というだ けでなく、今後伸び続けるスキル分野として、「HTML5 プロフェッショナル認定試験」が高く評価されているこ との証といえる。

1位: HTML5プロフェッショナル認定試験 (24.2%) 2位:LPIC(20.7%) 3位: UMLモデリング技能認定 (12.8%)

- 4位: ITIL Foundation (11.7%)
- 5位:OSS-DB技術者認定試験(9.5%)

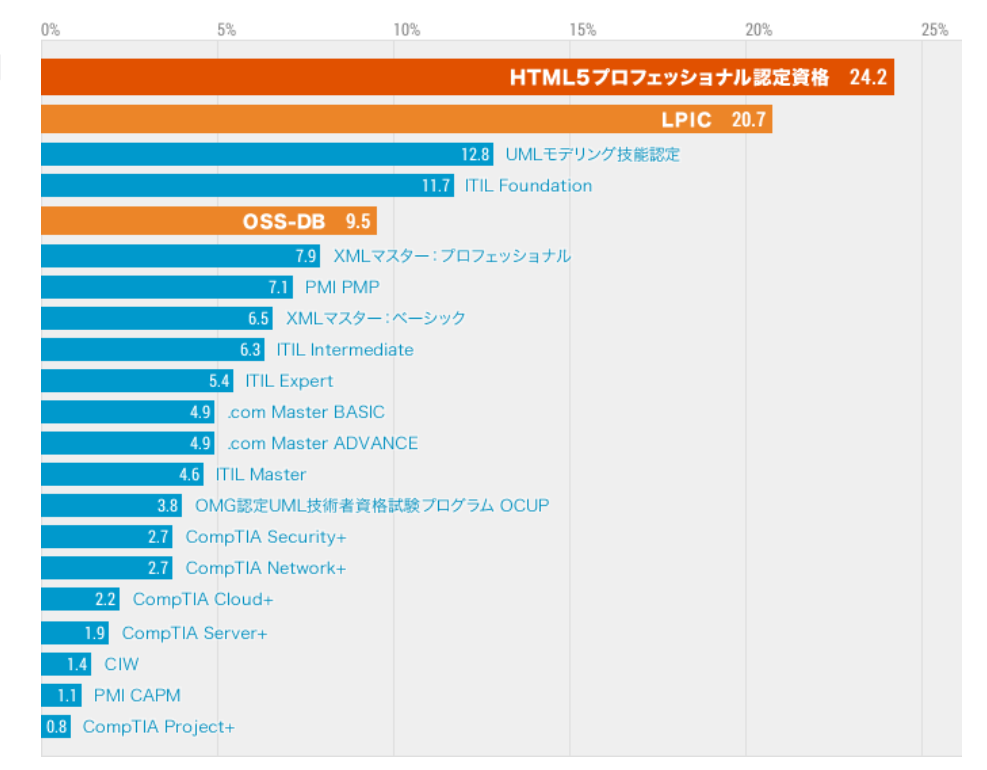

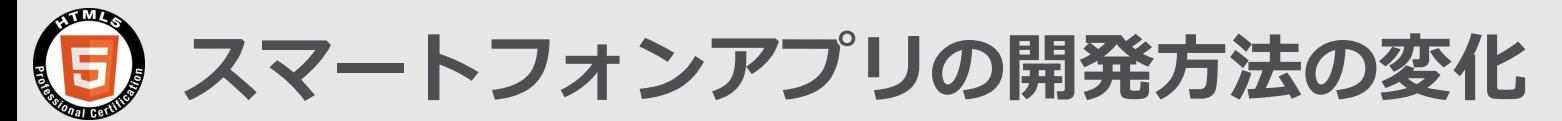

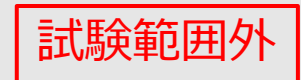

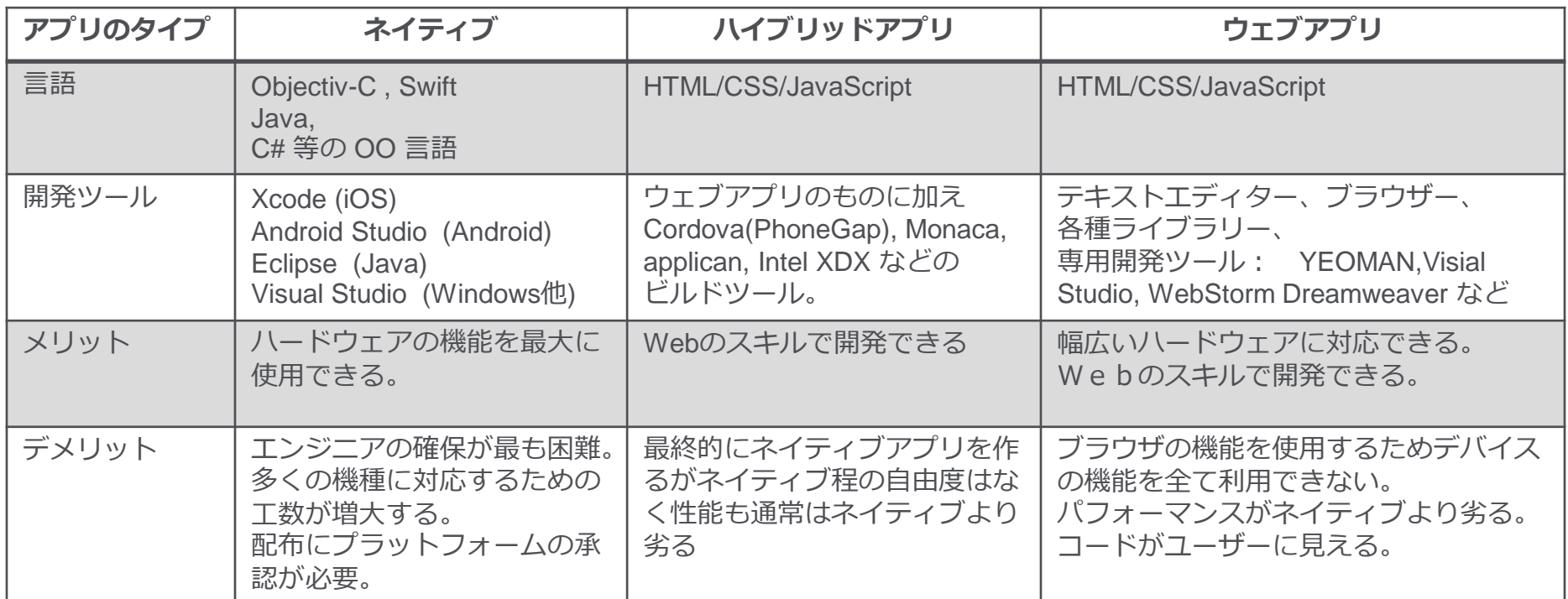

**近年はネットワークの高速化とハードウェアの高速化、ブラウザによる実装の充実によりウェブアプリ、 ハイブリッドアプリの優位性が増大してきている。** \*製品名等は例示のためのもので全てではなく、また推奨を意味するものではありません。

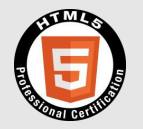

- 試験節
- **組み込み機器とはPCやサーバー、スマートフォンなど、 一般にコンピューターの形態をしていない機器でマイコン などのコンピューターを内蔵している物の総称。最近は自 動車、家電、工作機器、航空機などあらゆる機器にCPUが 使用されている。**
- **最近のTVは既にWeb端末になっている。**
- **IoT (Internt of Things) デバイスにもブラウザを搭載する**

# **ものが出てきた。**

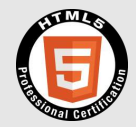

# **1.HTML5プロフェッショナル認定試験の概要 1-3. HTML5 レベル1の範囲の概要(Ver2.0)**

この章では出題構成の各項目を概観します。受験対策セミナーではありませんので全ての項目に言 及するわけではありませんのでご理解ください。

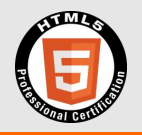

# **レベル1(Ver2.0)の出題構成**

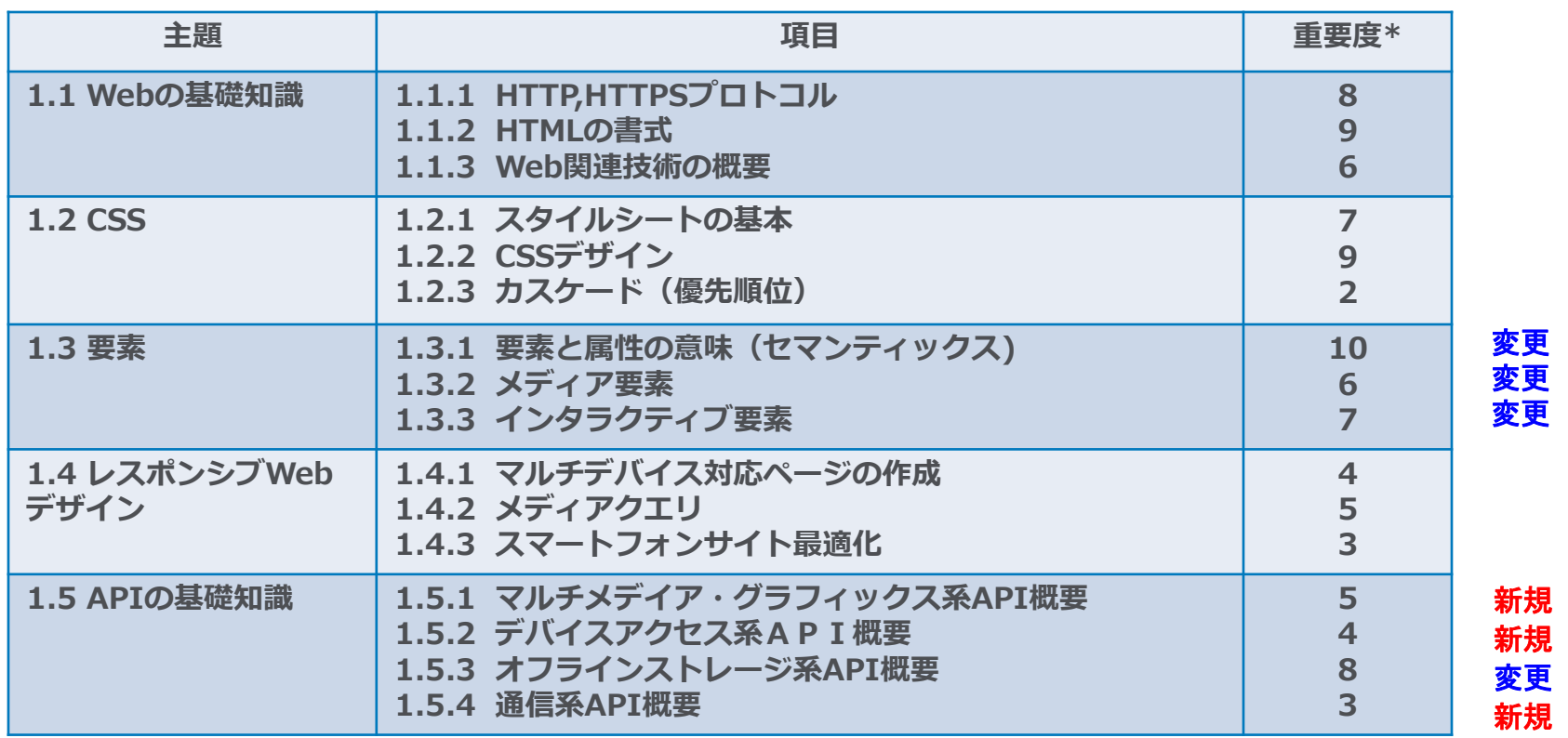

**\*重要度:**試験における各分野における重要度の相対値で、おおよその問題比率となります。

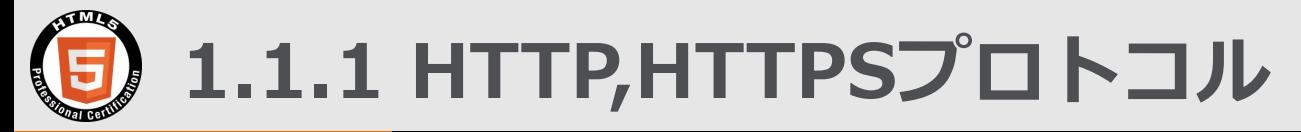

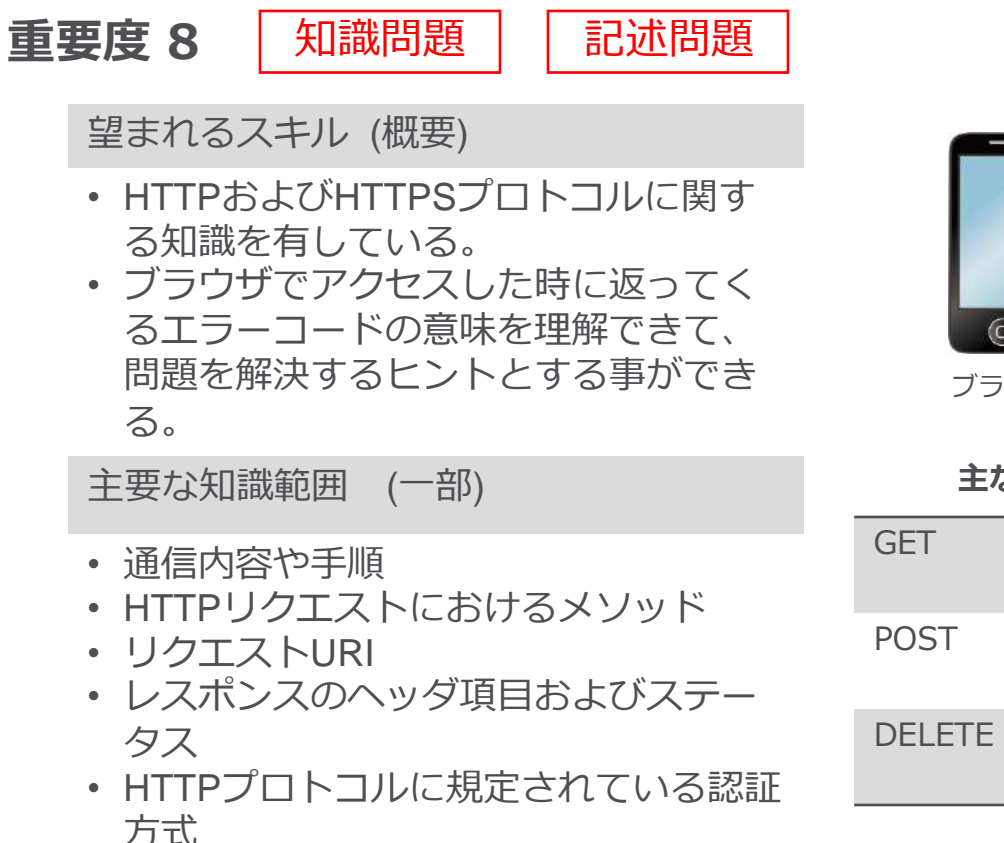

# HTTP プロトコルによる通信の概要

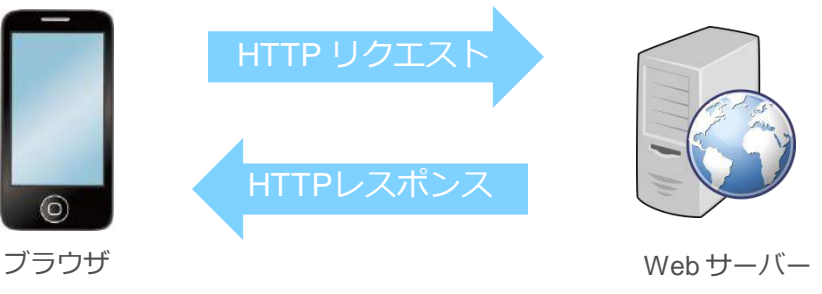

**主なメソッドの種類**

**主なステータスコードと意味**

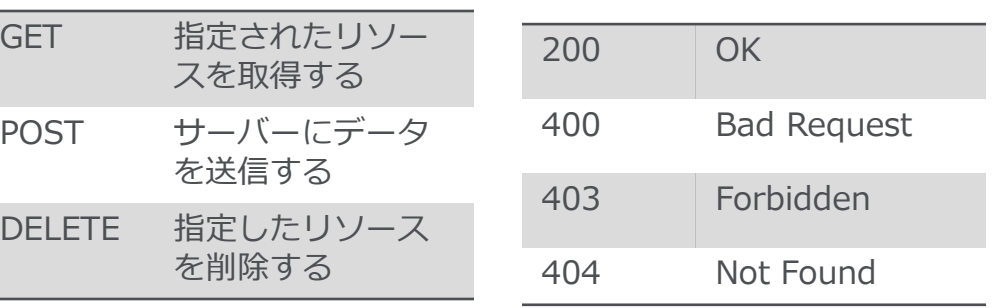

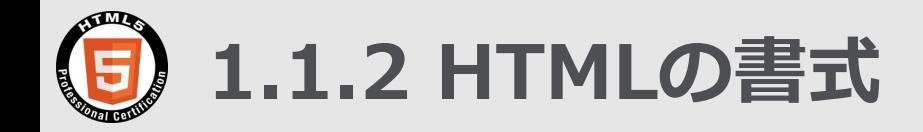

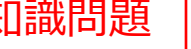

**重要度 9** | 知識問題 | コードリーティング問題

### 望まれるスキル (概要)

• HTMLの仕様に沿った書式でHTML コードを記述する事ができる。

主要な知識範囲 (一部)

- HTMLバージョン情報を含む文書型宣 言に関する記述方法
- 要件に合わせた言語コードと、文字 コード(符号化方式)
- HTMLで使用可能な文字参照の記述方 法
- ヘッダ内の記述方法(メタ情報、外部 リソースの指定)

HTML5のDOCTYPE 宣言

**<!DOCTYPE html>**

HTML5以前の例

**[HTML 4.01 Transitional] <!DOCTYPE html PUBLIC "-//W3C//DTD HTML 4.01 Transitional//EN">**

記述問題

文字コードの設定の例

**<head>**

```
 <meta charset="UTF-8">
    <title> HTML5 レベル1試験へようこそ</title>
</head>
```
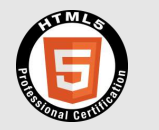

# **1.1.3 Web関連技術の概要**

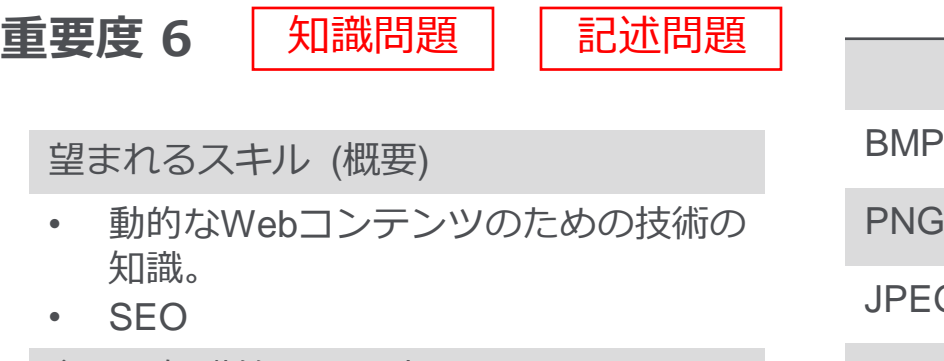

主要な知識範囲 (一部)

- Webコンテンツを作成する際に使うス クリプト言語や画像ファイル、規格の 概要
- Webに関する、セキュリティ脅威に関 する技術の概要
- Web関連技術の概要

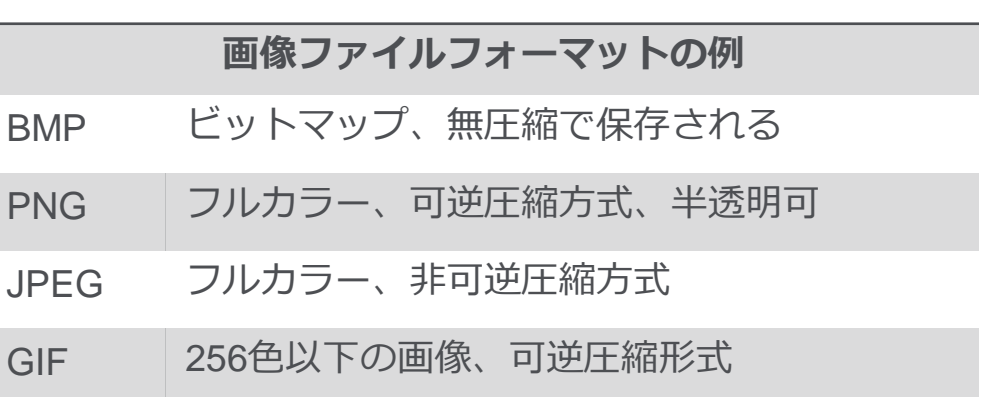

### **セキュリティ脅威の例**

**SQLインジェクション**: WebアプリケーションのSQL文に不正 なSQL文を注入する。

### **Web関連技術の例**

**MVC アーキテクチャー**: ソフトウェア 設計方法のひとつでプログラムを右の MVCの3個に分割しプログラムの構造 をわかり易くする手法。

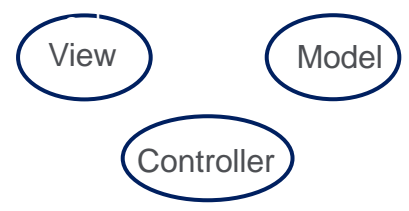

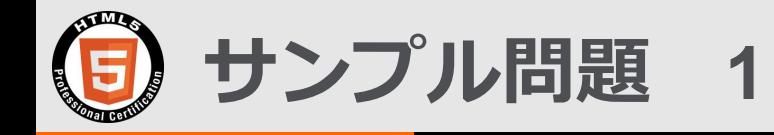

## 知識問題

**HTML5に準拠したHTML文書に記述するDOCTYPE宣言として以下の中から正し いものを選びなさい。**

- **A.** <!DOCTYPE html >
- **B.** <!DOCTYPE html>
- **C.** < !DOCTYPE html>
- **D.** <!doctype HTML>

**E.** <!DOCTYPE html PUBLIC "-//W3C//DTD HTML 4.01 Transitional//EN">

※この例題は実際のHTML5プロフェッショナル認定試験とは異なります。

**1.2.1 スタイルシートの基本**

# | 重要度 7 | 知識問題 | | コードリーティング問題 | | 記述問題

### 望まれるスキル (概要)

• 見やすく効率的なコードを記述し、複 数のページで共有させるために必要な 記述を適切に行うことができる。

主要な知識範囲 (一部)

- HTMLから利用したいスタイルシート を指定する際の記述方法
- スタイルシートに正しいセレクタを指 定しプロパティ値を指定する際の記述 方法

**セレクタとは:**

どのHTML要素にCSSのスタイルを適用させ るか指示するもの。 *style.css*では pがセレクタ、colorがプロパティ、redが値。

<!DOCTYPE html> <html> <head> <title>example</title> <link rel="stylesheet" href="style.css"> </head> <body> <p>CSS example</p> </body> </html> *example.html*

**link 要素:CSSファイルを読み込む**

### *style.css*

 $p \leftarrow$  color: red; }

### *example\_style.html*

<!DOCTYPE html> <html> <head> <title>example</title> <style> p { color: red;  $\longrightarrow$  $\langle$ style $\rangle$ </head> <body> <p>CSS example</p> </body> </html>

**style 要素:HTML内にCSSを記述**

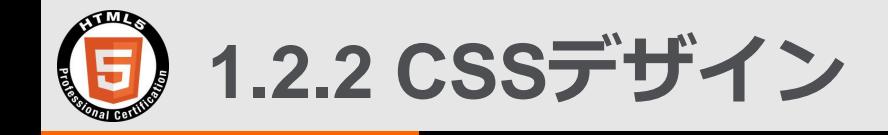

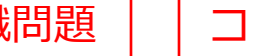

# ■重要度 9 │ 知識問題 │ │ コードリーティング問題 │ │ 記述問題

望まれるスキル (概要)

• 要件に沿ったデザインをCSSを利用して 実現する際に、どのような実現方法が適 切か判断でき、仕様に沿った正しいコー ドを記述する事ができる。

主要な知識範囲 (一部)

- レイアウトに関する記述方法
- 色、背景、罫線に関する記述方法
- テキスト、リスト、テーブルに関する記 述方法
- 変形、アニメーションに関する記述方法

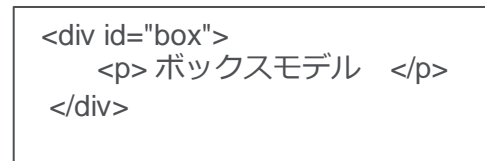

**・レイアウト、ボックスモデルの例**

 <style> div#box { width: 150px; padding: 10px 10px 10px 20px; border: 5px solid gray; margin: 0; margin-right: 20px; color: red; } </style>

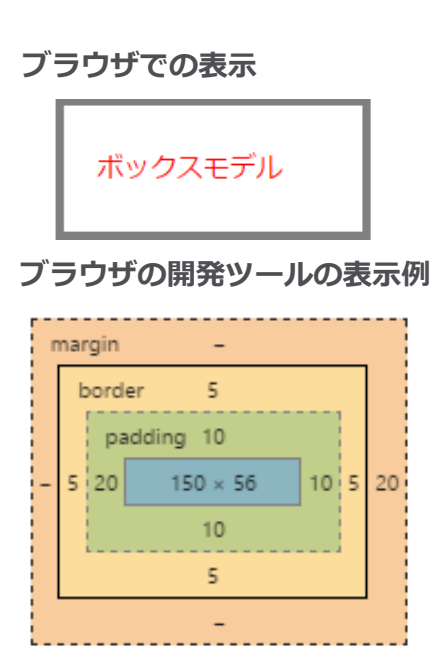

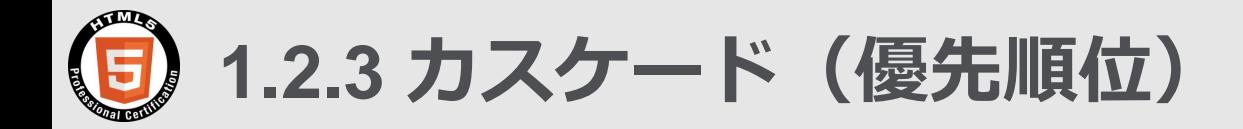

# **重要度 2** → 知識問題 → コードリーティング問題

## 望まれるスキル (概要)

• HTMLの一つの要素に対して複数の記述 が対象となる事象(プロパティの衝突) が発生した場合における適用の優先順位 を理解している。

## 主要な知識範囲 (一部)

- 外部・内部スタイルシート、インライン スタイルシートの指定に関して記述場所 による優先順位
- セレクタの優先順位に関する計算方法

CSSは*Cascading Style Sheetsの頭文字をとったもの。* HTMLの文脈では文書の親子構造に従ってスタイルシートの定義が 段階的に引き継がれていく仕組み。

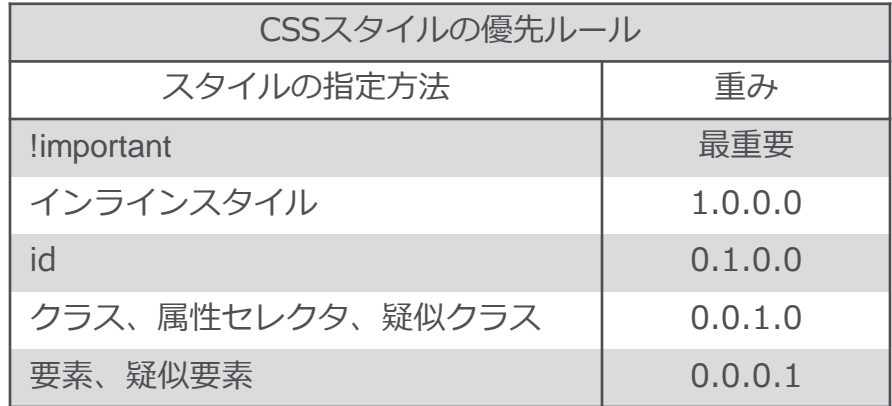

・インラインスタイルの例: <h2 style=color:blue;> レベル2のヘッダは青</h2>

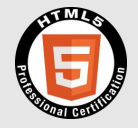

**1.3.1 要素と属性の意味(セマンティックス)** 変更

重要度 10 | 知識問題 | コードリーティング問題 | | 記述問題

望まれるスキル (概要)

• HTML要素や属性のセマンティクスを理 解し、コンテンツの意味を解釈しながら 適切なHTML要素や属性を使ってHTML コーディングができる。

主要な知識範囲 (一部)

- HTML5.1仕様で規定されたHTML要素と 属性の意味
- セクションの概念

**要素**:実際のWebサイトの中味になるもの。

html要素:HTML文書全体を表す。

 <html></html> script要素: JavaScriptなどのスクリプトを組み込むためのもの。 <script src="myjsfile.js"></script> など多数。

**属性**:要素に付加的な情報を持たせるもの。

例)ボタンを作成する際にボタンの種類を指定する場合。 <p> <button type="submit"> 送信 </button> </p>

送信

・グローバル属性とはどの要素にも使用できる属性。

**セクション**:区分や区分けを意味するもの

<body>,<header>,<nav>,<section>,<article>,<aside>,<address>, <h1>~<h6> 等で形成される。

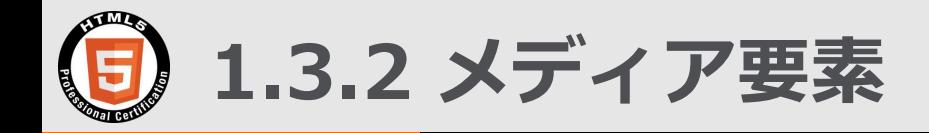

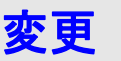

重要度 6 | 知識問題 | コードリーティング問題 | | 記述問題

望まれるスキル (概要)

• ビデオやオーディオをHTMLコンテンツとし て適切に活用できる。

主要な知識範囲 (一部)

- ビデオ再生のためのHTMLマークアップ知識
- オーディオ再生のためのHTMLマークアップ 知識
- ビデオファイルとオーディオファイルの知識
- 字幕表示のためのHTMLマークアップ知識

**video 要素:**

ビデオやオーディオファイルを読み込み再生する。 **audio 要素:**

音楽ファイルを再生する。

**source 要素:**

ビデオやオーディオファイルの種類、場所を指定。 video要素またはaudio要素の子要素。

### 例)

<video controls>

 <source src="HTML5ビデオ.mp4" type="video/mp4"> <source src="HTML5ビデオ.webm" type="video/webm"> <p>お使いのブラウザ5はHTMLビデオを再生できません。</p> </video>

注)controls は再生コントロールを表示する属性。この場合ブラウザが再生で きるフォーマットを見つけた時点で再生が始まりvideo要素から抜ける。

**字幕表示: track 要素**で字幕やキャプションが表示可

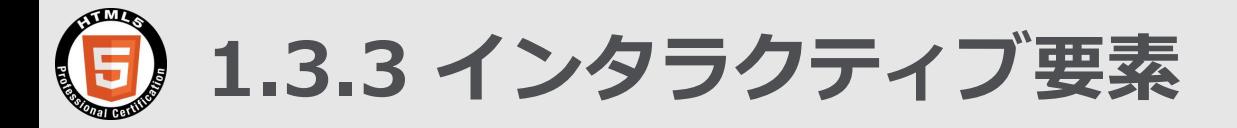

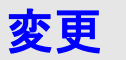

| 重要度 7 | 知識問題 | | コードリーティング問題 | | 記述問題

望まれるスキル (概要)

• ユーザーの操作を伴うHTML要素を効果的に 活用できる。

主要な知識範囲 (一部)

- ハイパーリンク
- フォーム
- フレーム
- コンテキストメニュー
- ディスクロージャーウィジット
- コマンドメニュー

**ディスクロージャーウィジット** ユーザーに追加の詳細情報を提供する

<!DOCTYPE html> <head> <meta charset="UTF-8"> <title> インタラクティブ要素 </title> </head> <p> ディスクロージャーウィジットで使用する要素 </p> <details> <summary>要素の内容</summary> <p>detail要素、summary要素</p> </details> </html>

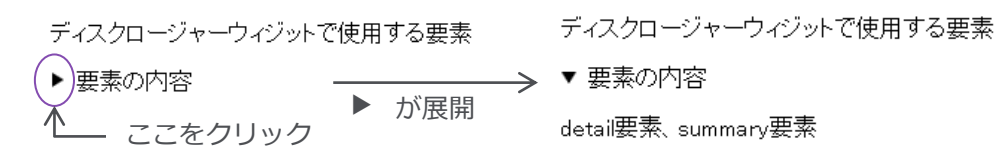

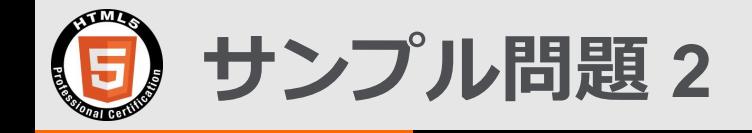

# 記述問題

# 下記のHTMLファイルでp要素の色を赤にしたい。 に入る要素を **A B** それぞれ記述しなさい。

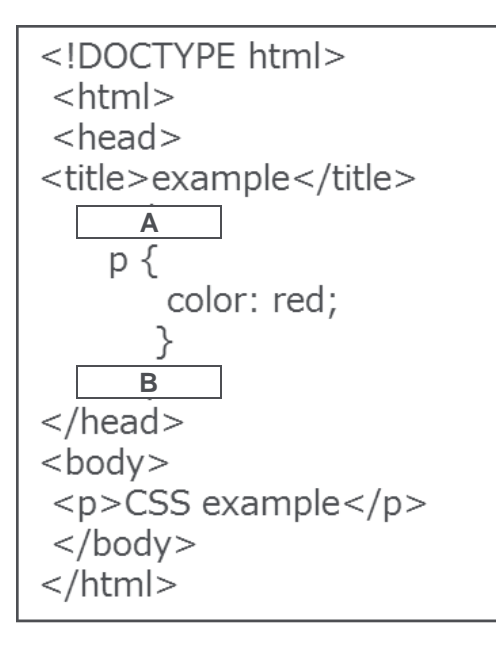

### ※この例題は実際のHTML5プロフェッショナル認定試験とは異なります。

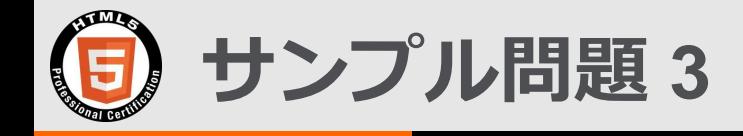

# コードリーティング問題

```
右記で示されている id名がboxの
div要素の幅を選びなさい。
```
- A. 150px
- B. 175px
- C. 180px
- D. 200px
- E. 220px

```
<div id="box">
    <p> ボックスモデル </p>
\langlediv>
```

```
 <style>
     div#box {
        width: 150px;
        padding: 20px 20px 20px 20px;
        border: 5px solid gray;
        margin: 0;
        margin-right: 20px;
        color: red;
 }
   </style>
```
※この例題は実際のHTML5プロフェッショナル認定試験とは異なります。

**1.4.1 マルチデバイス対応ページの作成**

| 重要度 4 | 知識問題 | | コードリーティング問題 | | 記述問題

望まれるスキル (概要)

- どのような画面サイズであってもデザ インが仕様どおりになるようなページ の実現方法を理解している。
- マルチデバイス対応のページを作る事 ができる。

主要な知識範囲 (一部)

- マルチデバイス対応ページを作成する 際に考慮すべき点
- レスポンシブWebデザインにおける ページ構成要素の配置手法
- レスポンシブWebデザインにおける画 像の扱い

**フルードデザイン**

画面の幅の比率で要素を記述する手法

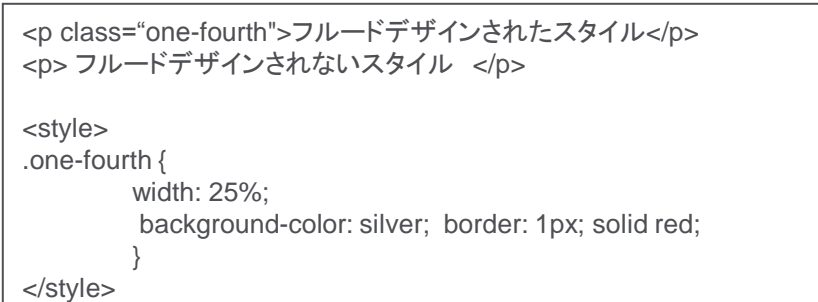

**Viewport** スマートフォンなどの機器のために画面幅を指定する機能。

<meta name="viewport" content="width=device-width">

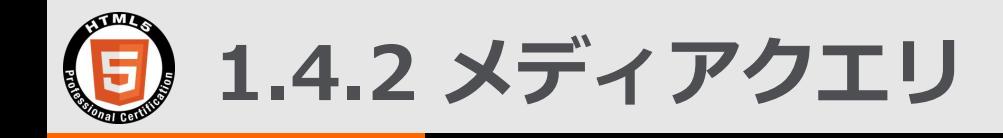

# | 重要度 5 | 知識問題 | | コードリーティング問題 | | 記述問題

### 望まれるスキル (概要)

• メディアクエリを利用して、画面サイ ズなどの様々な環境に合わせて表示を 変えるページを作成する事ができる。

主要な知識範囲 (一部)

- メディアタイプ、メディア特性を指定 し、正しい構文で条件毎に適用するス タイルを切り替える場合の記述
- エラーが発生した際の、エラーハンド リングに関する記述

# **メディアクエリ**

メディアの特性を基に表示方法を変化させる手法

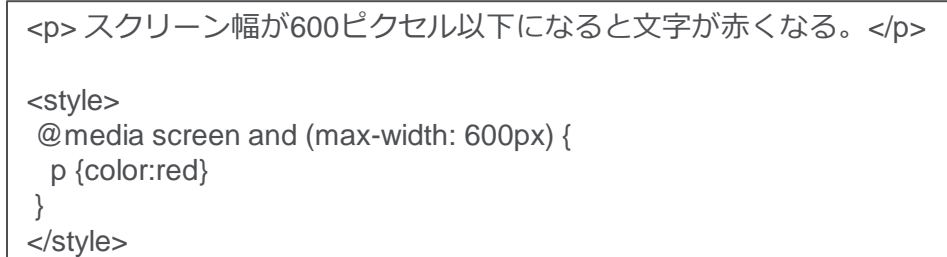

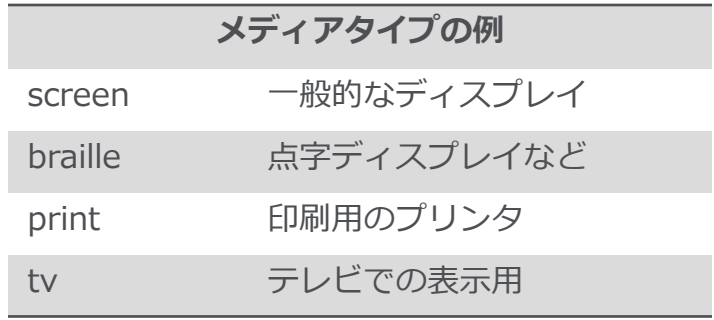

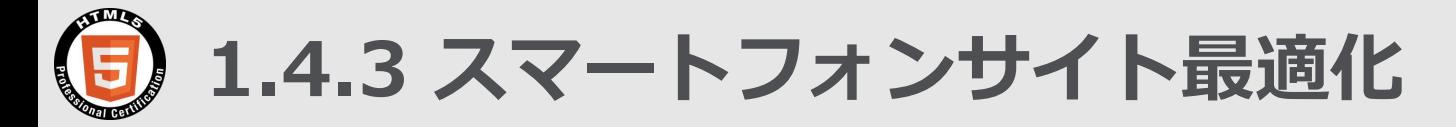

# | 重要度 3 | 知識問題 | | コードリーティング問題 | | 記述問題

### 望まれるスキル (概要)

• スマートフォンでWebコンテンツを閲 覧する時を考慮し、回線速度などス マートフォン特有の環境でも快適に閲 覧する事ができるコンテンツを設計・ 開発する事ができる。

主要な知識範囲 (一部)

- スマートフォンにおける画像の扱い
- スマートフォン特有の設定について、 注意すべき点
- スマートフォンにて閲覧する際のパ フォーマンス向上技術

### **デバイス・ピクセル比**

PC用のウェブページ:デバイスピクセル=CSSピクセル 高解像度のスマートフォンではデバイス:CSSが2:1になるものがある。

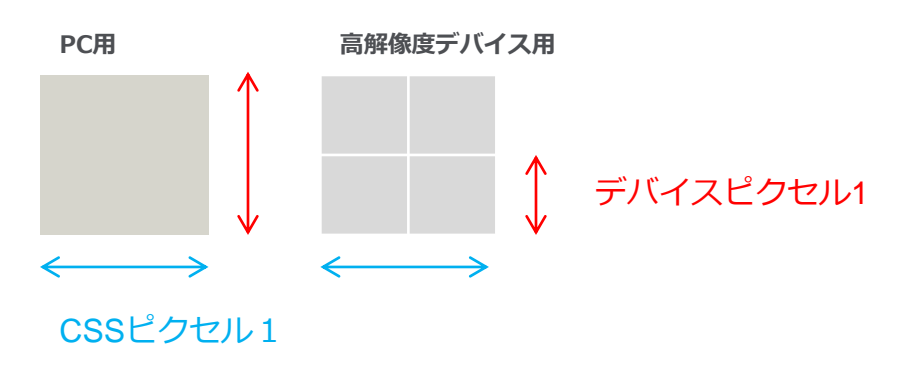

**1.5.1 マルチメデイア・グラフィックス系API概要**

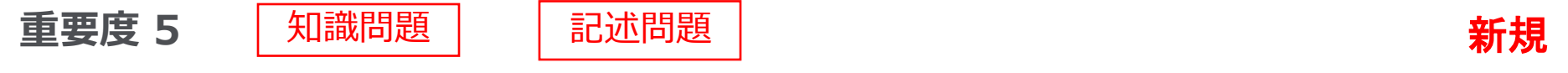

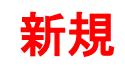

望まれるスキル (概要)

- ビデオやオーディオの活用するための知 識を有し、具体的に何ができるのかを理 解している。
- 適切なグラフィックスを扱うための基礎 知識を有し、適切な技術を選択できる。
- ビデオとグラフィックスを組み合わせて 何ができるのかを理解している。

主要な知識範囲 (一部)

- メディア関連要素のAPIが提供する機能
- ストリーミング
- DRM
- ビットマップグラフィックスの知識
- ベクターグラフィックスの知識

**MPEG-DASH** (Dynamic Adaptive Streaming over HTTP)

- HTTP を使った動画配信プロトコルの規格。
- 様々な機器に対して、動画が途切れないように帯域などの環境に 応じてビットレートを切り替え、最適な高品質ビデオストリーム を提供する。
- 2012年4月(ISO/IEC 23001-6) ,2014年5月(ISO/IEC 23009-1:2014)
- 従来技術として下記があるが互換性がない。
	- Apple: HTTPライブストリーミング (**HLS**) Microsoft: スムースストリーミング (**SS**) Adobe: HTTPダイナミックストリーミング (**HDS**)

**DRM** (Digital Rights Management)

• デジタルコンテンツの利用や複製を制限するために設けられ ている仕組みの総称。

**1.5.2. デバイスアクセス系API概要** 

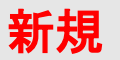

望まれるスキル (概要)

• スマートフォンやパソコンに備え付けら れているセンサーなどのデバイスに関す る技術を理解し、それらをJavaScriptか らAPIを使って何ができるのかを理解し ている。

| 重要度 4 | 知識問題 | | 記述問題

主要な知識範囲 (一部)

- 位置情報
- 加速度センサー
- ジャイロ
- 入力デバイス

### **Geolocation API:**ユーザーの位置情報を扱うためのAPI

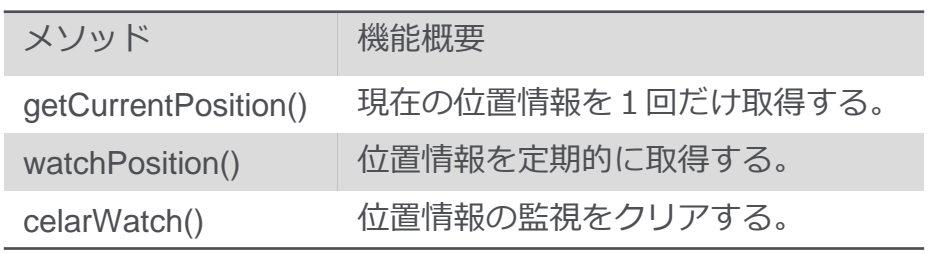

• 取得できる位置情報には、緯度、経度、高度、緯度経度 の精度、高度の精度、方角、速度がある。

**Touch Events:**タッチ面への接触状態の変化発生するイベント

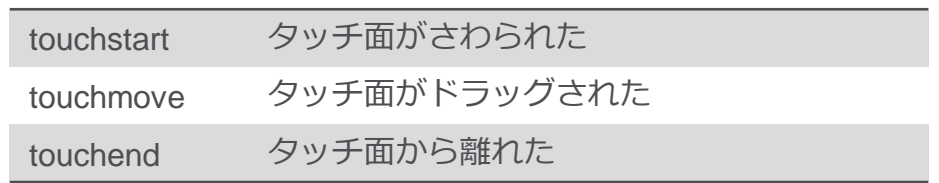
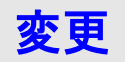

望まれるスキル (概要)

• JavaScriptからデータをブラウザー内に保 存する仕組み、オフラインアプリケーショ ン、最新のバックグラウンドによる処理の 仕組みを理解し、Webアプリケーションで 何が可能になるのかを理解している。

| 重要度 8 | 知識問題 | | 記述問題

#### 主要な知識範囲 (一部)

- データストレージの仕組み
- オフラインアプリケーションに必要な知識
- バックグラウンド処理に関する知識

#### **Webブラウザのデータストレージの種類**

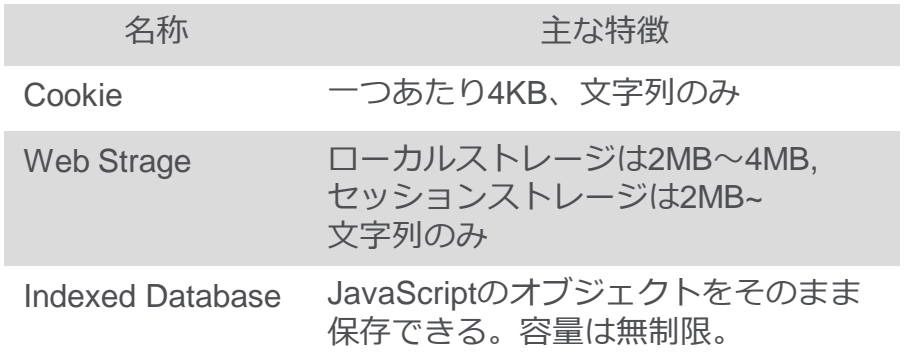

#### **アプリケーションキャッシュ**

• オフラインウェブアプリケーションを実現するための仕組 み。マニフェストファイルを使って制御する。

#### **Web Workers**

• ウェブアプリケーションでバックグラウンドの処理を行わ せるための仕組み。

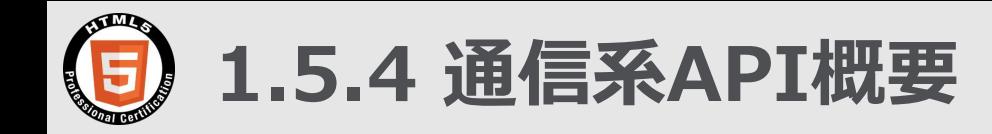

重要度 3 | 知識問題 | | 記述問題

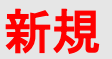

#### 望まれるスキル (概要)

• JavaScriptからさまざまな通信プロトコル を使ってクラウドと通信する仕組みと特性 を理解し、利用シーンに応じて適切なAPI 選択ができる。

#### 主要な知識範囲 (一部)

- AJAX
- 双方向データリアルタイム通信
- サーバープッシュ

#### **XMLHttpRequest**

• クライアントがサーバーとデータをやり取りすることを可能に するAPI。ページの全てを送信しなくても部分的にデータをやり 取りしてページの表示を変えることが出来る。

#### **WebSocket API**

• ブラウザとサーバ間でインタラクティブな通信セッションを開 くことを可能にするAPI。サーバとクライアントが一度コネク ションを行った後は、必要な通信を全てそのコネクション上で 専用のプロトコルを用いて行う。

#### **Server-Sent Events**

• サーバー側で何らかの出来事が起きたことを、リアルタイムで クライアント側に知らせることを可能にする技術。HTTPを使う。

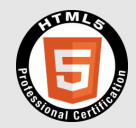

# **1.HTML5プロフェッショナル認定試験の概要 1-4. 受験に向けた学習方法**

© LPI-Japan 2014-2017. All rights reserved. The HTML5 Logo is licensed under Creative Commons Attribution 3.0. Unported by the W3C; http://creativecommons.org/licenses/by/3.0/

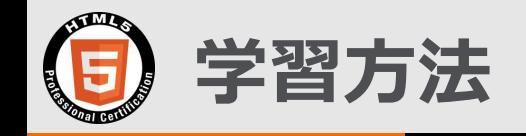

**試験のための勉強には下記のようなものがあります**

- **・LPI-Japan HTML5 アカデミック認定校のコースを受ける。**
- **・LPI-Japan 認定書籍を読んで演習問題を解く。**
- **・自分で実際にコードを書いて表示や動作を確認する。**
- **・公開されている試験範囲を理解する。**

- **過去問は非公開のため、HTML/CSSに詳しい方でも 試験の傾向をつかむために認定書籍は必須です。**
- **試験なので暗記はやはり必要。これも手を動かすこ とが近道。**
- **合格ラインは約70%のため満点を取る必要はありま せんがわからない項目を残したままだと70%をとる のは難しいと思われます。**
- **公開されている試験範囲の項目は理解しておくべき。**

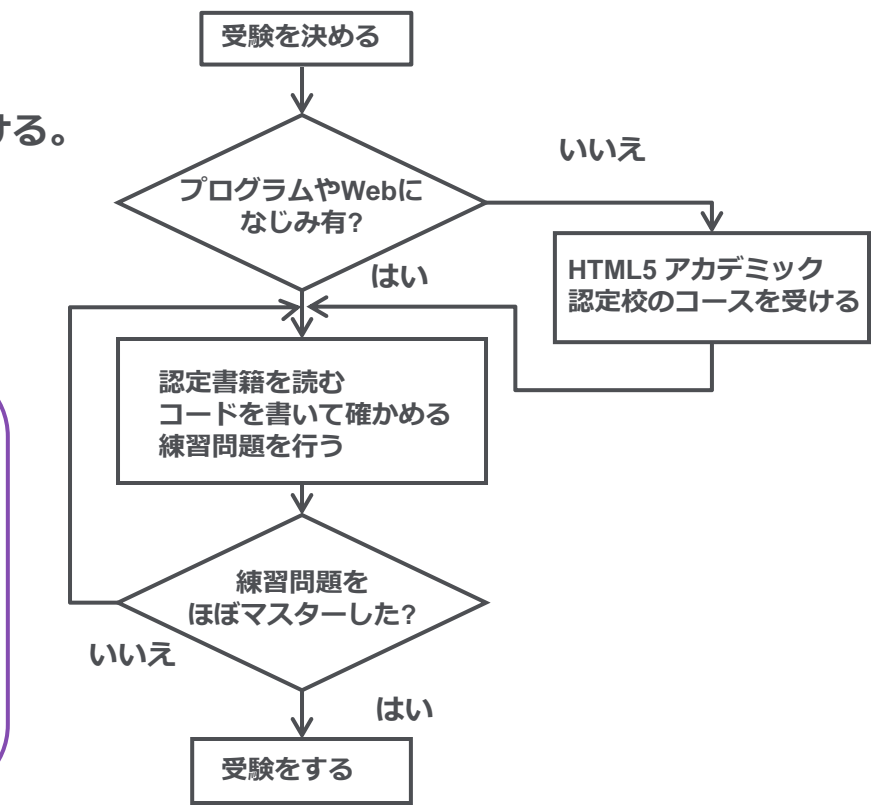

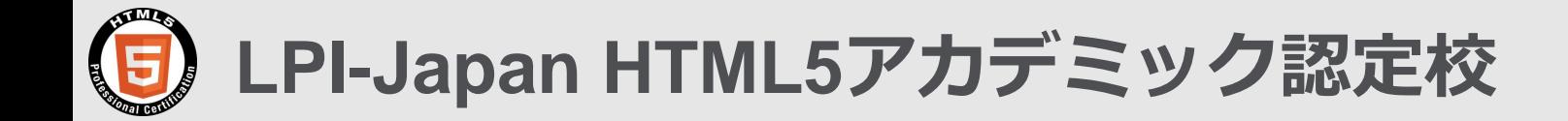

<http://html5exam.jp/measures/learning.html>

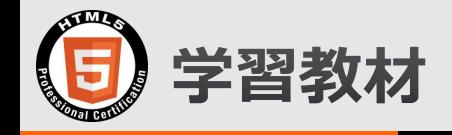

• **LPI Japan 認定 書籍**

## <http://html5exam.jp/measures/textbook.html>

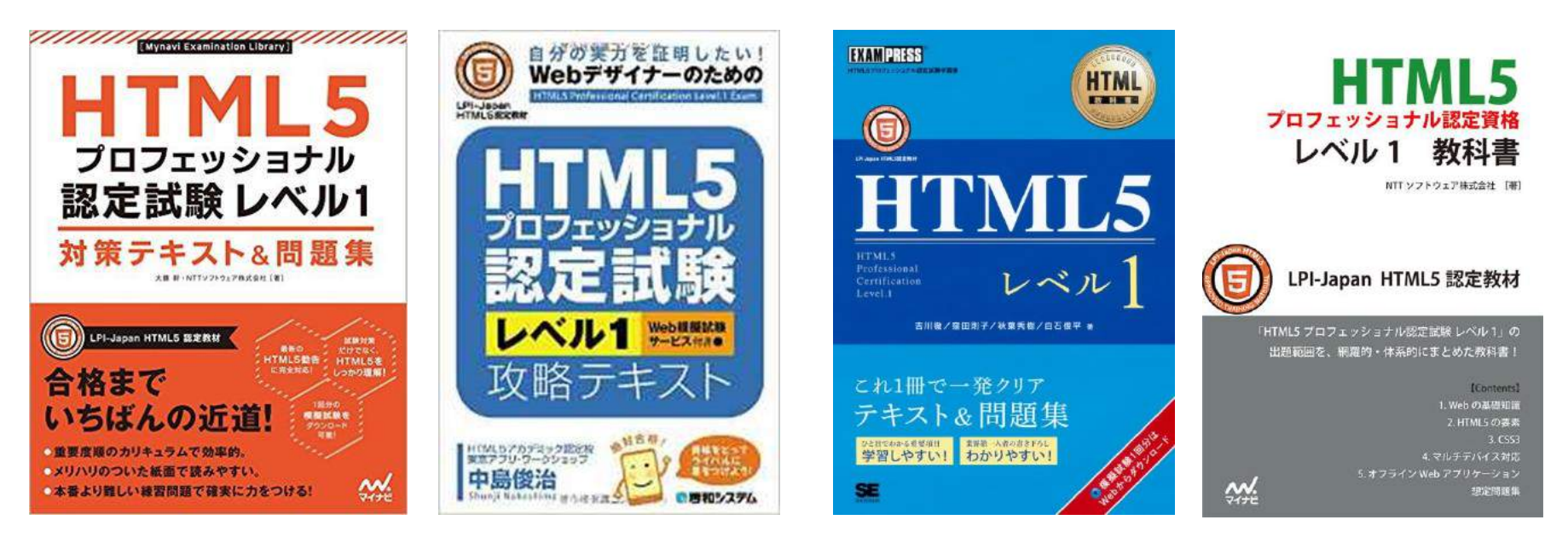

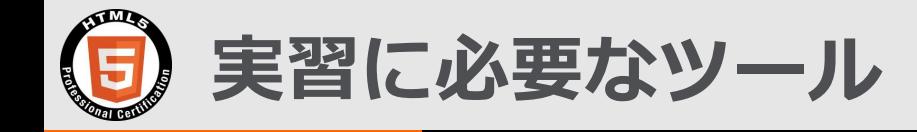

- **1. HTML/CSSを記述するテキストエディタ** 直接HTML/CSSコードをタイプできるもの。
	- [Visual Studio Code \(](https://www.microsoft.com/ja-jp/dev/products/code-vs.aspx)[マイクロソフト](https://www.microsoft.com/ja-jp/dev/products/code-vs.aspx)[\)](https://www.microsoft.com/ja-jp/dev/products/code-vs.aspx)
	- Atom <https://atom.io/>

• emacs • vi

• Text その他、多数

## 2. **HTML/CSSを実行するブラウザ**

開発ツールのモードにすると挙動がより分かり易くなります。

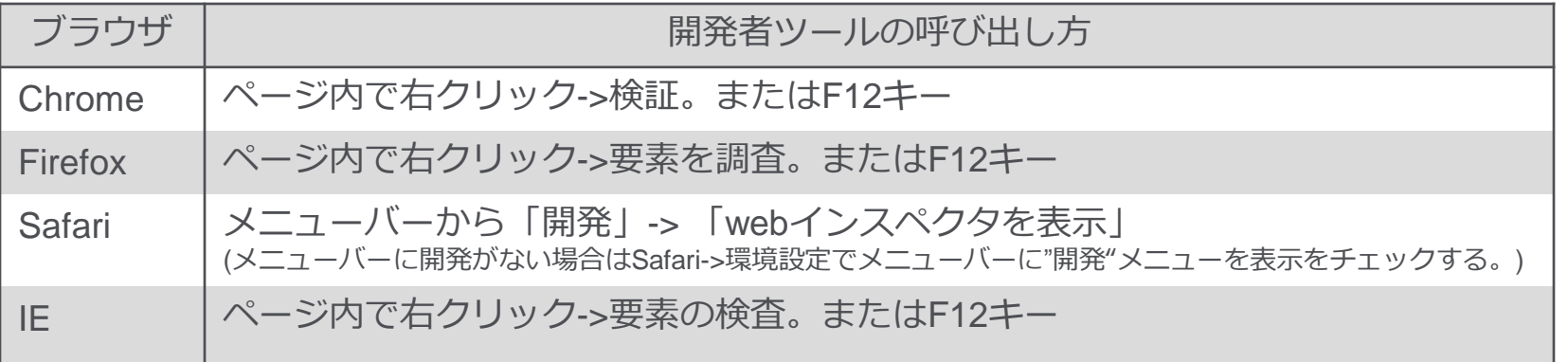

#### \*製品名等は例示のためのもので全てではなく、また推奨を意味するものではありません。

© LPI-Japan 2014-2017. All rights reserved. The HTML5 Logo is licensed under Creative Commons Attribution 3.0. Unported by the W3C; http://creativecommons.org/licenses/by/3.0/

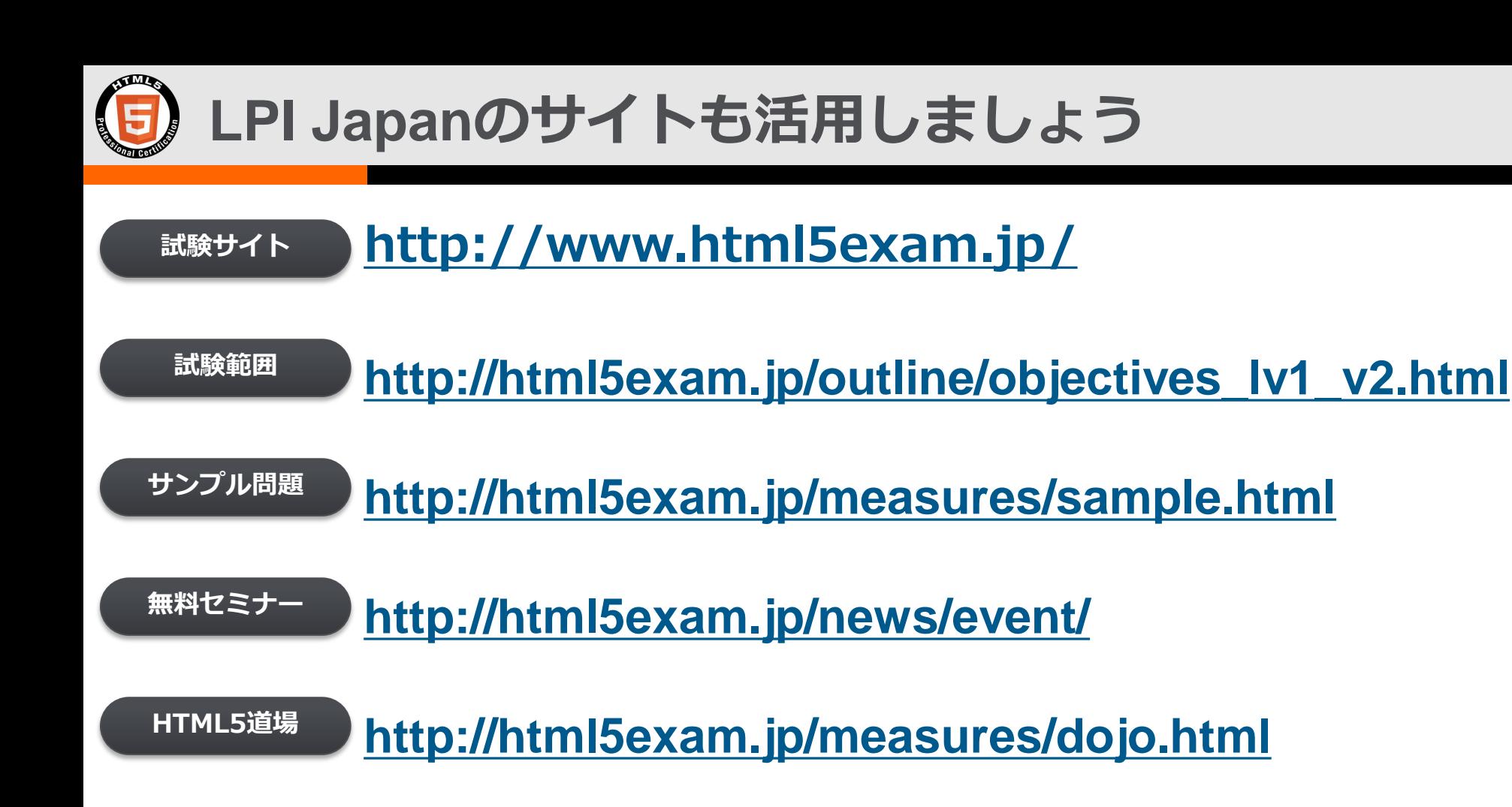

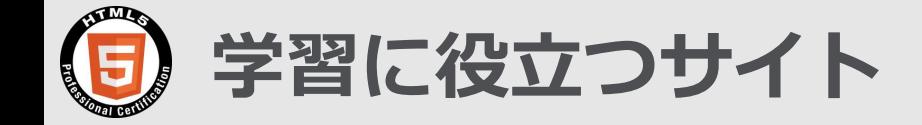

**・Web 技術に関する情報、tutorialなど**

MOZZILA DEVELOPER NETWORK

<https://developer.mozilla.org/ja/>

**・ブラウザーの実装状況がわかるサイト**

<http://caniuse.com/>

© LPI-Japan 2014-2017. All rights reserved. The HTML5 Logo is licensed under Creative Commons Attribution 3.0. Unported by the W3C; http://creativecommons.org/licenses/by/3.0/

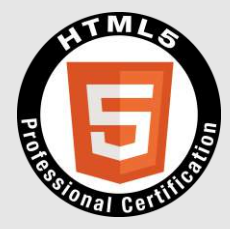

## **2.項目解説**

## **2-1. 1.2.3 CSSカスケード**

© LPI-Japan 2014-2017 All rights reserved. The HTML5 Logo is licensed under Creative Commons Attribution 3.0. Unported by the W3C; http://creativecommons.org/licenses/by/3.0/

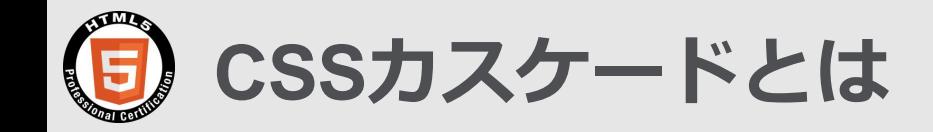

• HTMLのDOM(ドキュメント・オブジェクト・モデルは親子構造を持つ。 別の言葉で言うとHTML文書は階層化された木構造を持った要素の集合体。 カスケードという考え方は親に指定したCSSスタイルが段階的に子へ引き継がれていくこと。 したがって親で指定しておけばいちいち子の要素に指定する必要がなく便利。

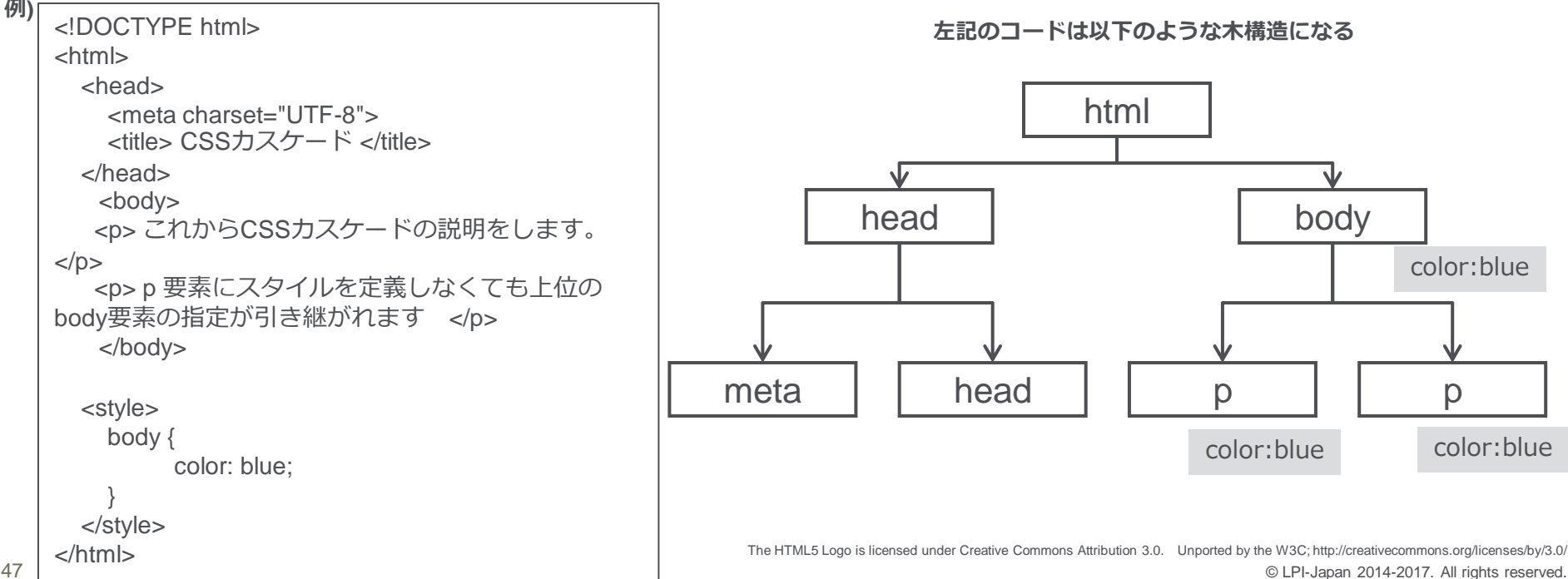

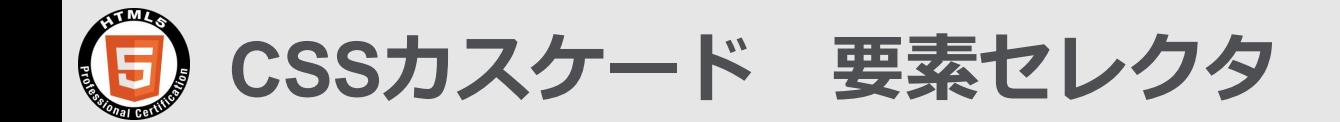

## 前の例ではbodyという要素がCSSのセレクタに指定される。 これを要素セレクタと言い、そのHTML文書の該当する要素全てに適用される。

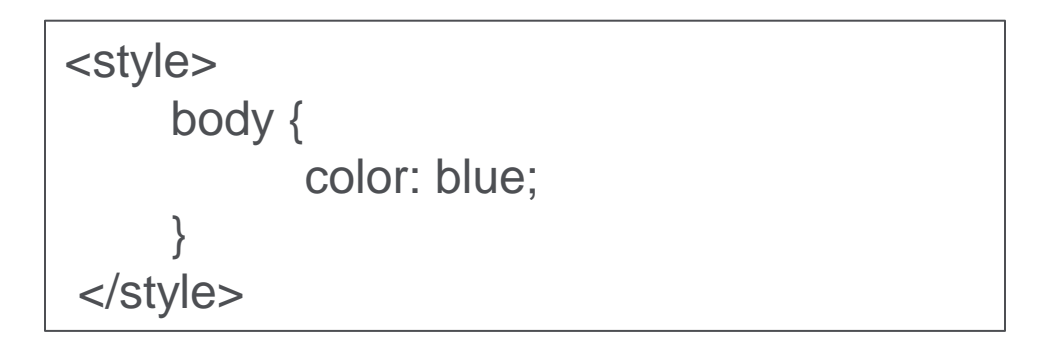

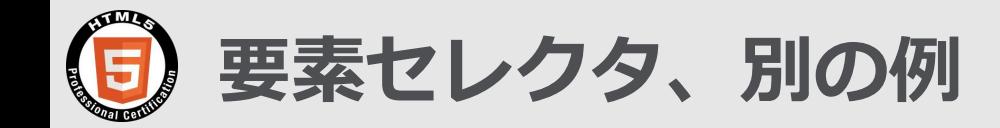

```
<div>
      <p> 名前 <input type="text" > </p>
      <p> 住所 <input type="text" > </p>
      <p> 電話番号 <input type="tel" > </p>
  </div> <style>
      div{
         color:red;
 }
   </style>
```
左記のコードで電話 番号だけ色を変えな いようにするには。 右のような方法もあ る。 これはdivとpの親子 関係を利用した方法。

```
<div>
       <p> 名前 <input type="text" > </p>
      <p> 住所 <input type="text" > </p>
</div><p> 電話番号 <input type="tel" > </p>
   <style>
      div p{
         color:red;
 }
   </style>
```
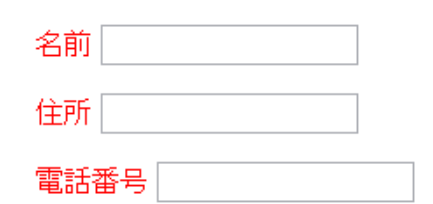

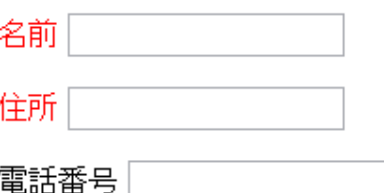

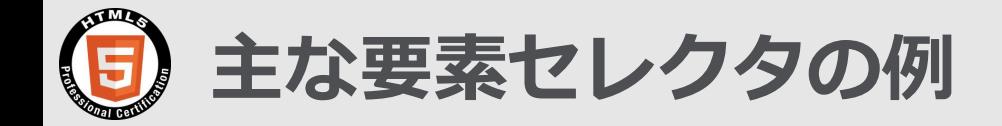

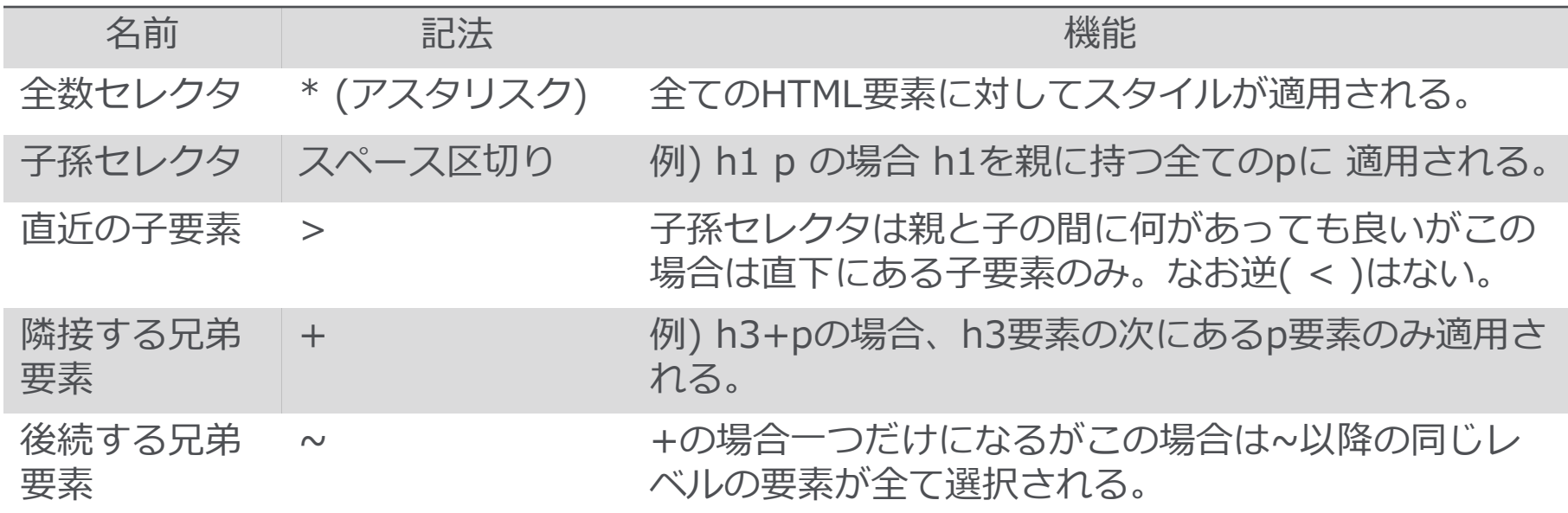

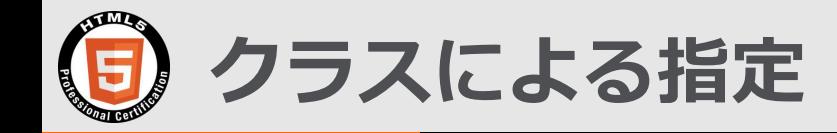

さきほどの電話番号の例ではDOMの木構造を変化させて色を変えている。 本来のCSSの目的はHTMLの構造とは別に表示を指定することにあるので避けるべき。

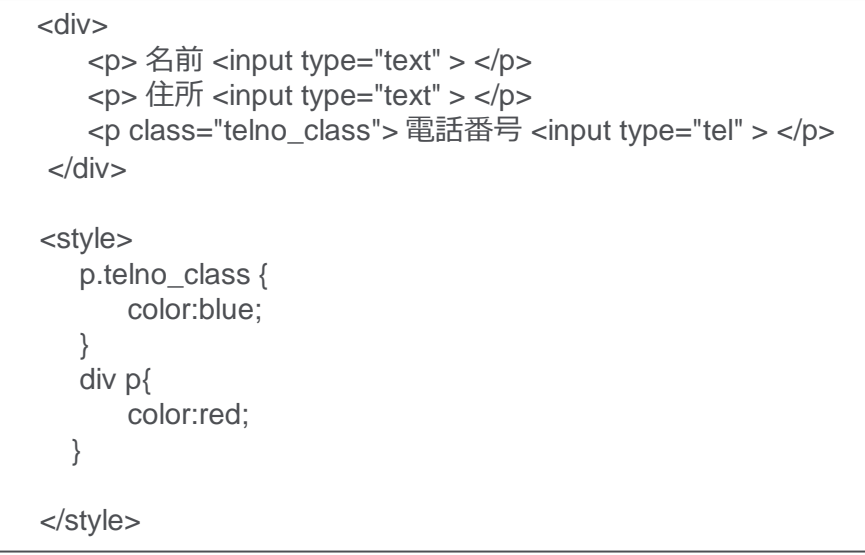

- その場合色を指定したい要素にク ラス名を指定する方法がクラスに よる指定。
- CSSではクラスの前に.(ピリオド) をつけてクラス名を書く。

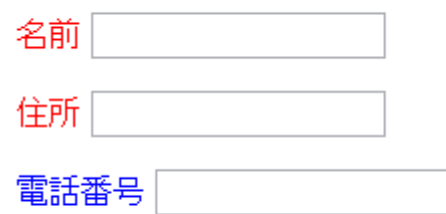

**\*先にp.tenlo\_classが指定されているところにも注目。**

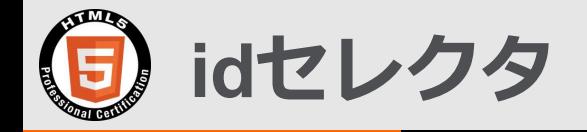

#### クラスによる指定と似たなものにidセレクタがある。

```
<div>
       <p> 名前 <input type="text" > </p>
      <p> 住所 <input type="text" > </p>
       <p id="home_telno"> 電話番号 <input type="tel" > </p>
    </div>
   <style>
      p#home_telno {
          color:green;
 }
      div p{
          color:red;
 }
   </style>
```
• idの前に#をつけてid名を書く。

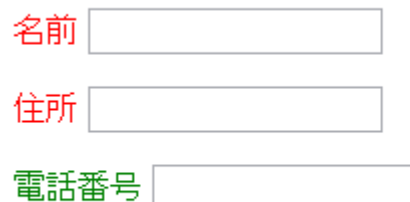

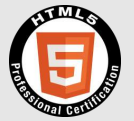

## **クラスによる指定とidセレクタとの違い (1/2)**

## クラスは同じHTML文書にいくつあっても良いがidは1つでなければならない。

#### **クラスによる指定では、あるグループに同じクラス名を指定して共通のスタイルを適用できる。**

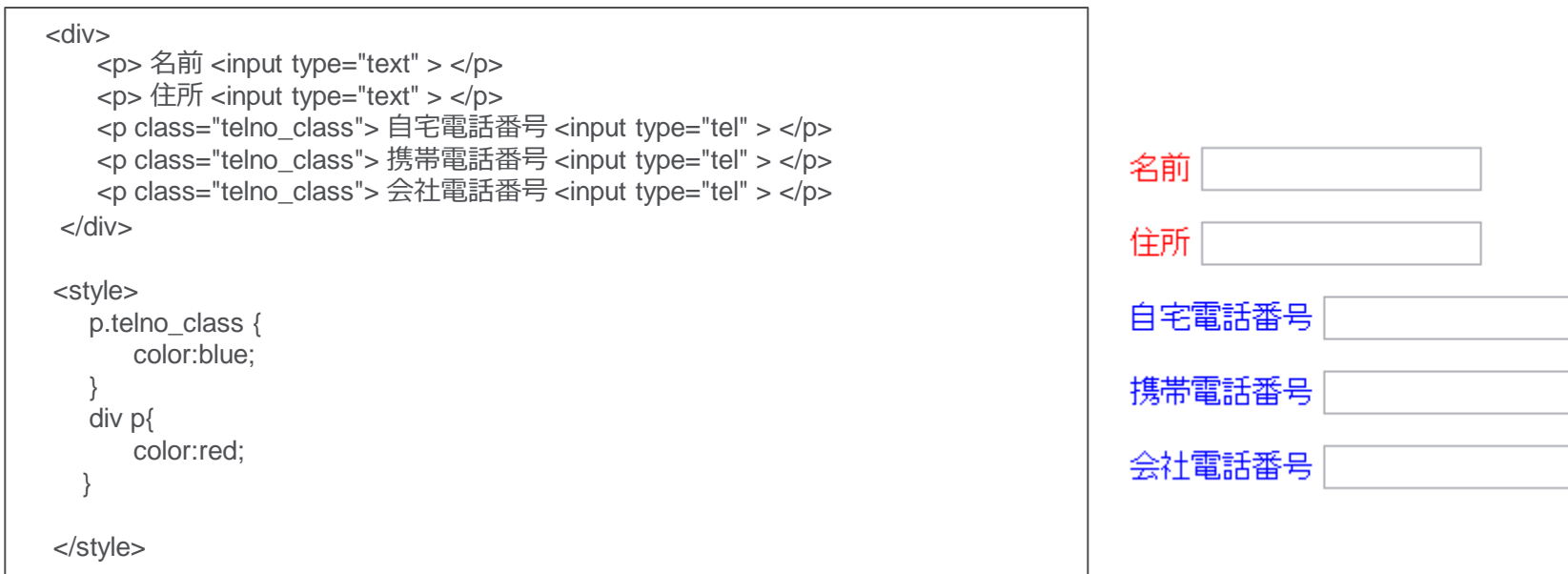

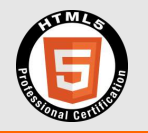

**クラスによる指定とidセレクタとの違い (2/2)**

### idは同一のHTML文書では1つでなければならない

```
<div>
      <p> 名前 <input type="text" > </p>
      <p> 住所 <input type="text" > </p>
      <p id="home_telno"> 自宅電話番号 <input type="tel" > </p>
      <p id="cel_telno"> 携帯電話番号 <input type="tel" > </p>
      <p id="office_telno"> 会社電話番号 <input type="tel" > </p>
  \langlediv> <style>
     p#home_telno {color:green; }
     p#cel_telno {color:blueviolet}
      p#office_telno {color:grey}
      div p{
         color:red;
 }
   </style>
```
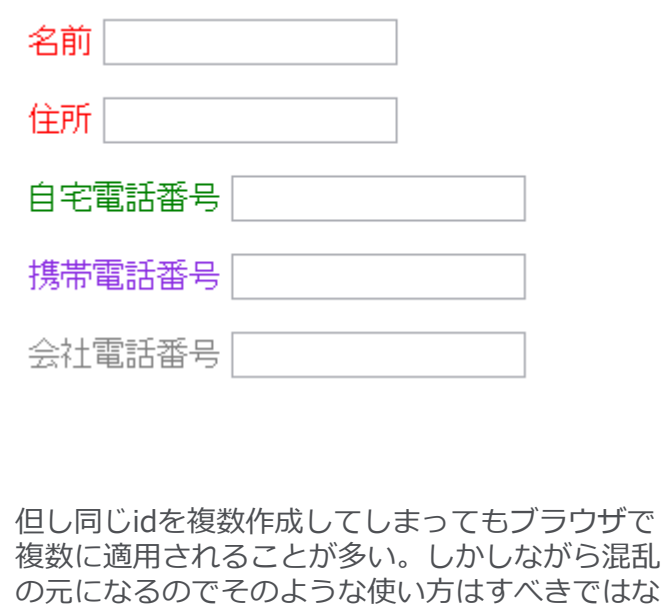

 $\mathcal{L}$ 

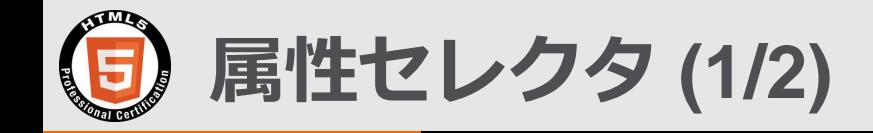

### 一般的には上記のクラス、やidなど開発者が作成したものを使用してCSSを 適用させる要素を指定するが、HTMLに定義されている属性を指定してCSS を適用させることが出来る。

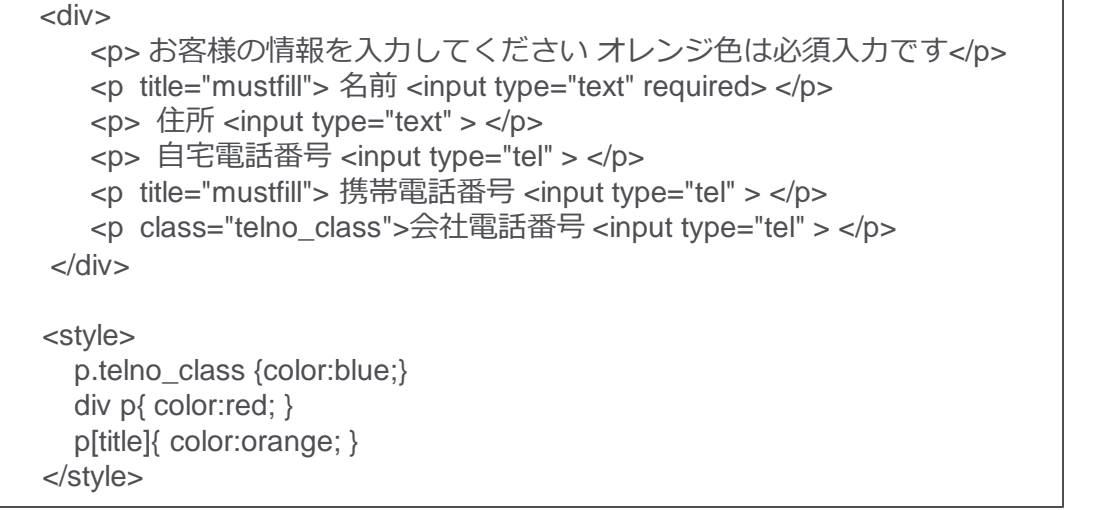

#### お客様の情報を入力してください オレンジ色は必須入力です

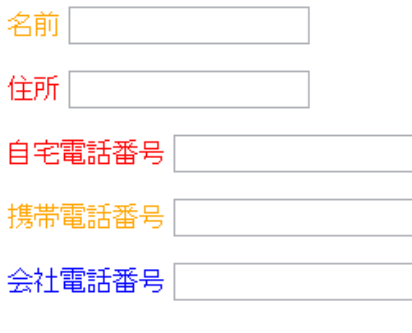

#### **\*この例ではtitle属性を持つp要素だけオレンジ色になる。**

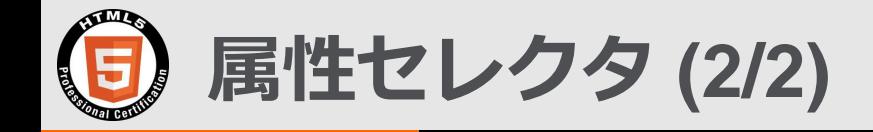

## 前の例では「title」という属性をそのまま使用した。 その他にも以下のような属性の指定方法がある。

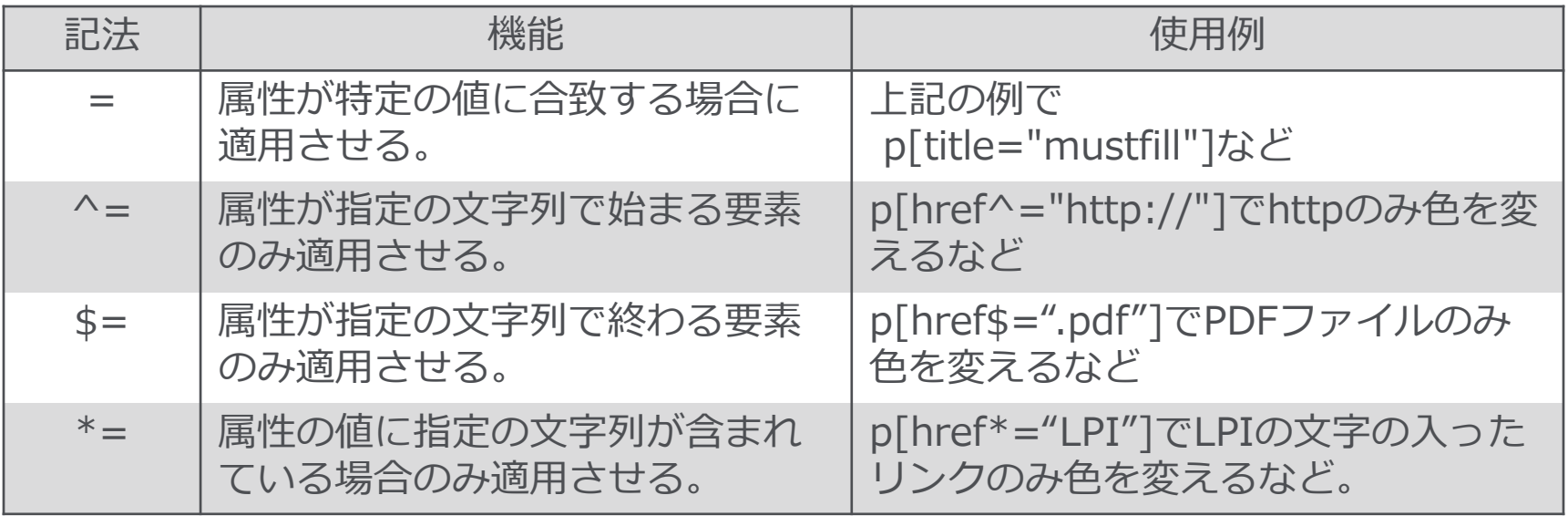

#### **\*これが全てではありません**

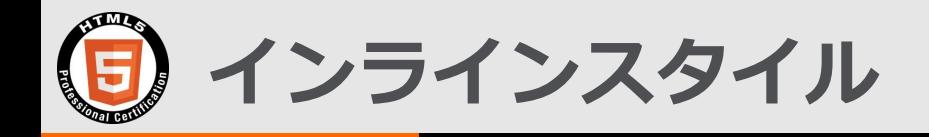

#### 個別の要素の中で スタイルの指定を記述する方法。 適用されるのはその要素のみ。

```
<div>
      <p> お客様の情報を入力してください オレンジ色は必須入力です </p>
      <p> インラインスタイルシートは黒のボールドを指定しています </p>
     </p> <p title="mustfill"> 名前 <input type="text" required> </p>
     <p> 住所 <input type="text" > </p>
      <p> 自宅電話番号 <input type="tel" > </p>
      <p style="color:black; font-weight: bold" title="mustfill"> 携帯電話番号 <input 
tvpe="tel" > \langle/p>
      <p class="telno_class">会社電話番号 <input type="tel" > </p>
</div>
   <style>
     p.telno_class {color:blue;}
     div p{ color:red; }
     p[title]{ color:orange; }
   </style>
```
お客様の情報を入力してください オレンジ色は必須入力です

インラインスタイルシートは黒のボールドを指定しています

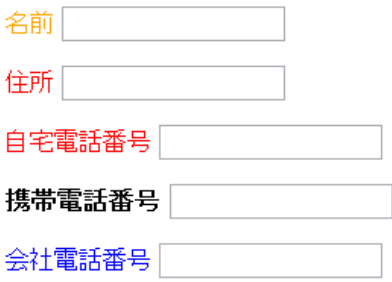

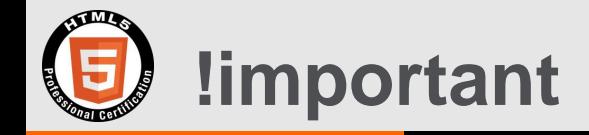

## 最も優先度が高くなるのが!important。 全てに優先するのでなるべく使うべきではない。

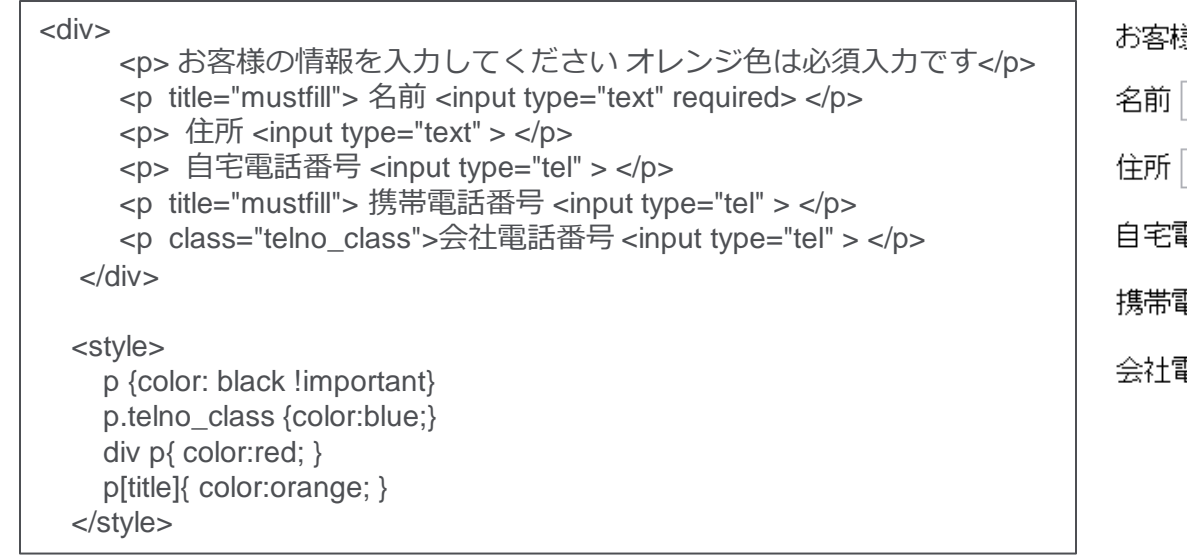

#### ≸の情報を入力してください オレンジ色は必須入力です

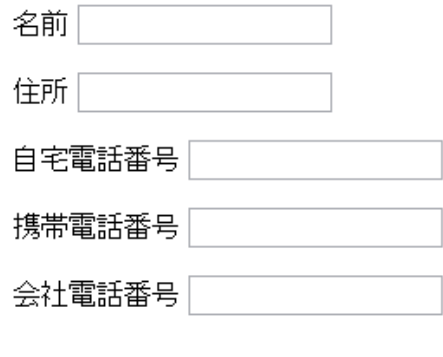

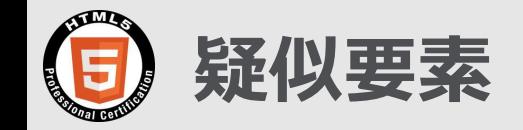

## 疑似要素は、ドキュメントの特定のパーツをスタイル付けする。例えば ::after 疑似要素は、セレクタで指定された要素の後ろにスタイルを追加できる。

```
例)
  \langlediv\rangle< p > 200\langlediv> <style>
       p::after{
          content: "円";
          font-size: 1.0em
 }
    </style>
```
疑似要素の例 ::after, ::before, ::first-letter など

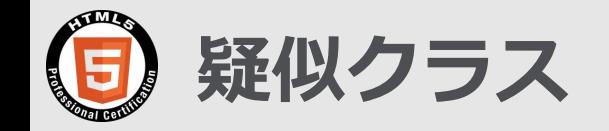

### *疑似クラスは*選択される要素に対して特定の状態を指定する。 例えば :hover 疑似クラスは、選択した要素上にマウスカーソルがあると きにスタイルを適用する。

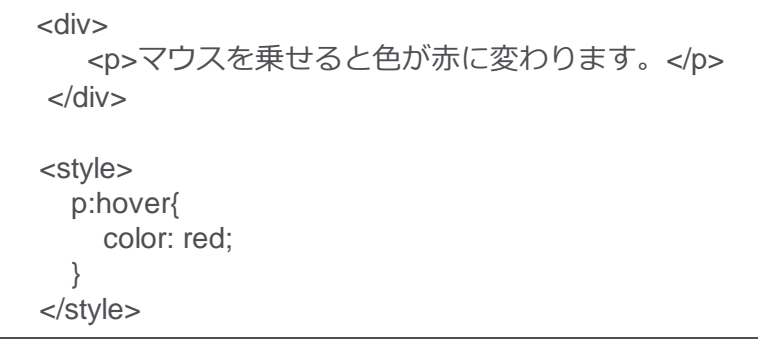

- **この例ではp要素の上にマウスが来ると色が変わる。**
	- その他に :link :visited :active :focus :first-child :last-child :target :enabled/deisabled など多数。 試験範囲としては1.2.1 スタイルシートの基本の 領域。

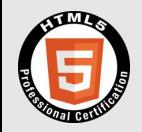

## **優先順位の必要性とそのルール**

- **実際の開発では複数ファイル、複数のコーダーが存在する。**
- **別の場所で自分の指定が上書きされたり、想定外の指定が引き継がれたりする。**
- **優先度の理解は必要だが、そのうえで複雑にならないような仕掛けが重要。**
- **CSSの指定は最後に指定されたものが優先される上書きモデル。但し下記の優先ルー ルの重みの桁が変わるとそちらが優先される。**

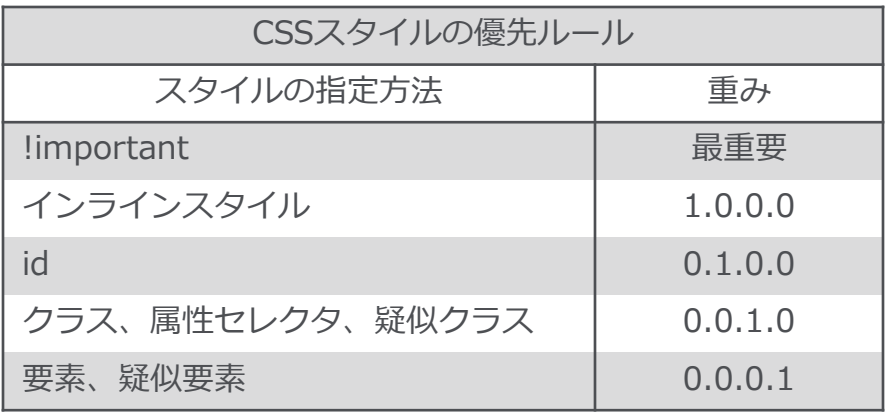

一般論としては、指定の範囲が狭 くなる方が優先度が高くなる。

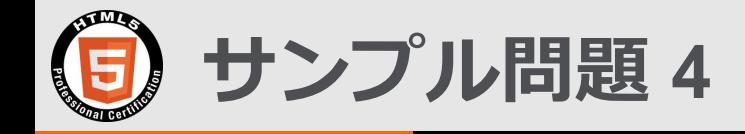

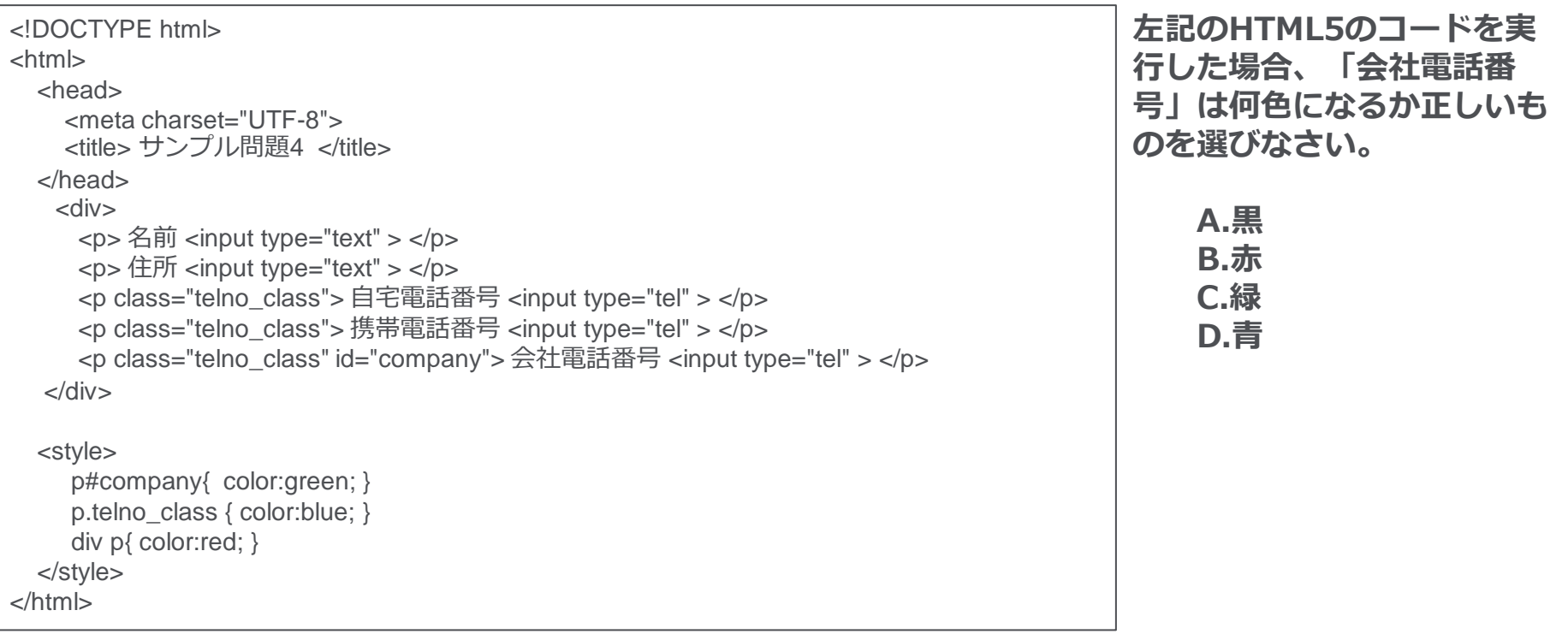

※この例題は実際のHTML5プロフェッショナル認定試験とは異なります。

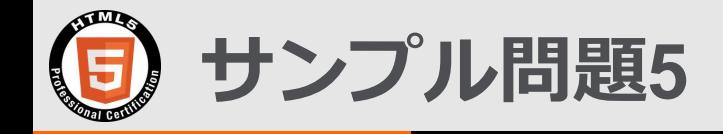

```
左記のHTML5のコードを実行した場合、
                                                                   「2017/04/05」は何色になるか正しい
                                                                  ものを選びなさい。
                                                                        A.黒
                                                                        B.赤
                                                                        C.緑
                                                                        D.青
<!DOCTYPE html>
<html>
   <head>
    <meta charset="UTF-8">
   <title> サンプル問題5 </title>
   </head>
    <div>
      <p> 名前 <input type="text" > </p>
     <p> 住所 <input type="text" > </p>
      <p class="telno_class"> 自宅電話番号 <input type="tel" > </p>
      <p class="telno_class"> 携帯電話番号 <input type="tel" > </p>
   </div>
     <h3>CSSカスケード</h3>
    <a> 本日は </a>
     <a> 2017/04/15</a>
   <style>
     p.telno_class { color:blue; }
     div p{ color:red; }
     h3+a{ color:green;}
   </style>
</html>
```
※この例題は実際のHTML5プロフェッショナル認定試験とは異なります。

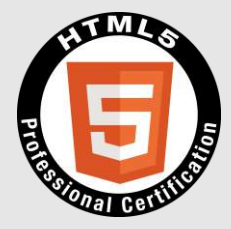

## **2.項目解説**

## **2-2. 1.4レスポンシブWebデザイン**

© LPI-Japan 2014-2017 All rights reserved. The HTML5 Logo is licensed under Creative Commons Attribution 3.0. Unported by the W3C; http://creativecommons.org/licenses/by/3.0/

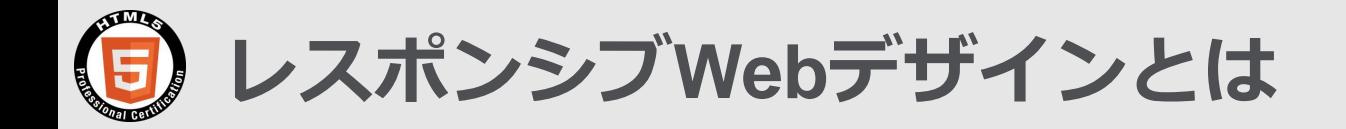

## もともとWebページはPCのブラウザーが中心であった。 携帯電話が出てくると携帯電話用のサイトとPC用とを別に作成していた。 スマートフォンではPC用のページも表示できるが全く同一というわけではない。

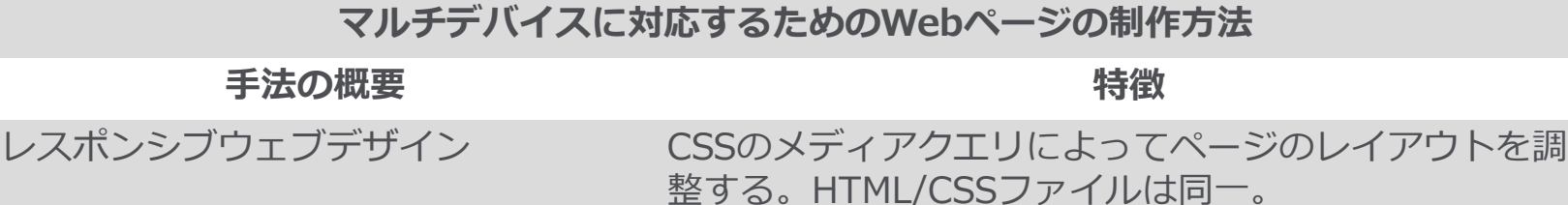

同一のサイト名でデバイス毎のHTML を振り分ける方法 サイトは同じだが別のHTML/CSSを作成する。

PC用とスマートフォン用に別のサイト 全く別のサイトを作成する。 を作成する方法

**・それぞれの方法にメリット・デメリットがあるが通常の業務用サイトではレスポンシブウェブデザインが主流にな ると考えられる。**

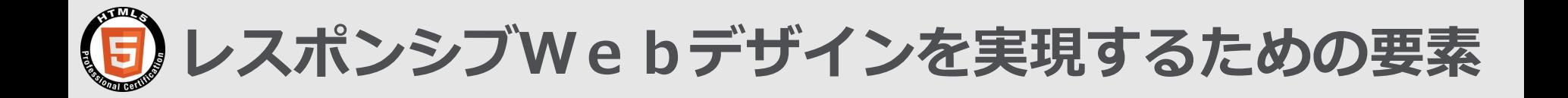

## **レスポンシブWebデザインを実現するための技術要素としては以下のものがある。**

- メディアクエリ
- フルードグリッド、
- フルードイメージ
- Viewport
- リセットCSS
- スマートフォンサイト最適化

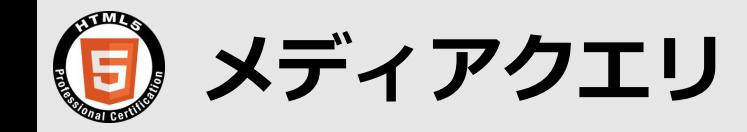

- メディアクエリは、**メディアタイプ**と、**メディア特性**を利用してスタイルシートの適 用条件を決定 する一つ以上の式からなる。
- **メディア特性**には、メディアの幅と高さ、色数などがある。
- メディアクエリにより、コンテンツそのものを変更せずに、出力デバイスに合わせて コンテンツを表現することがでる。

## **メディアタイプ**

all すべて braille 点字用ディスプレイ embossed 点字用プリンター handheld ハンドヘルド print プリンタ

projection プロジェクター screen PCなど通常のディスプレイ speech 音声読み上げブラウザ tty テキスト端末 (コマンドライン) tv テレビ

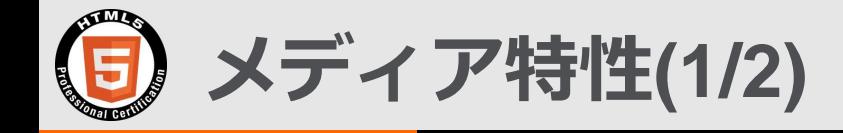

## メディア特性には以下のものがある。min/maxとはmin-widthのように使用し、 以上/以下を指定できる。

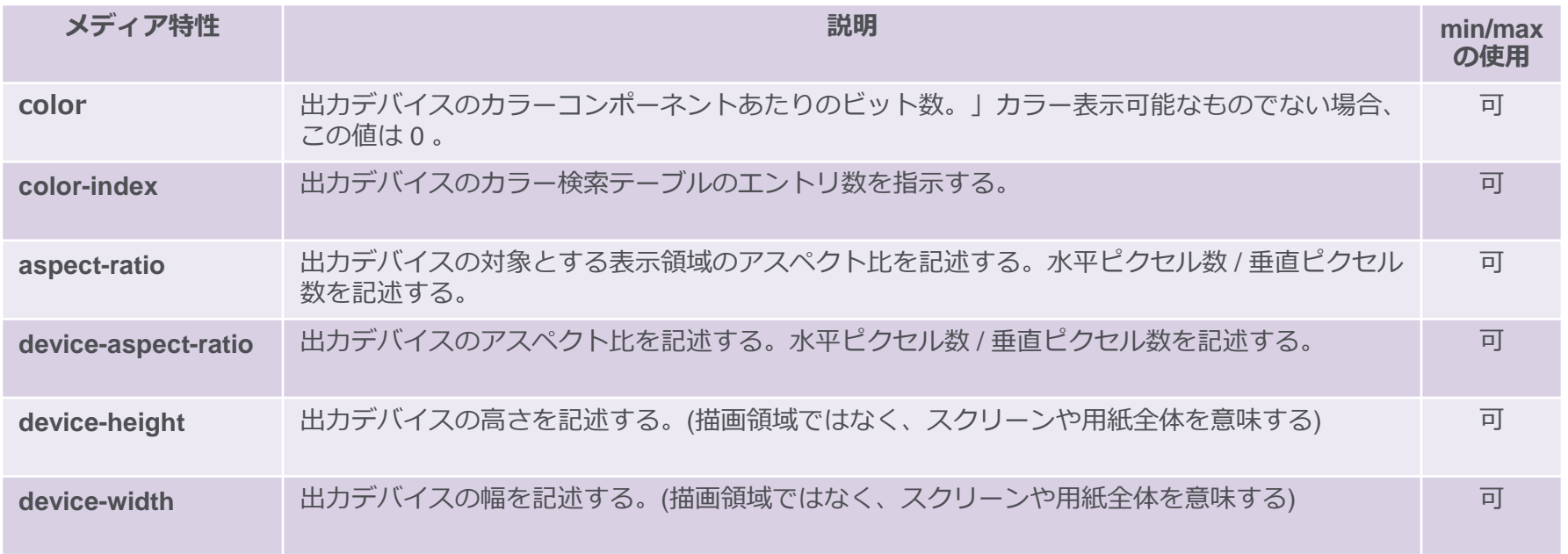

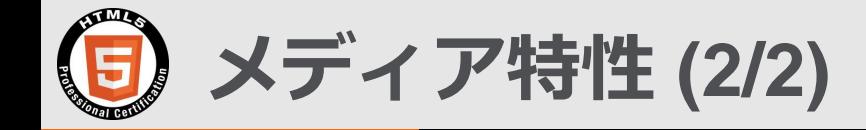

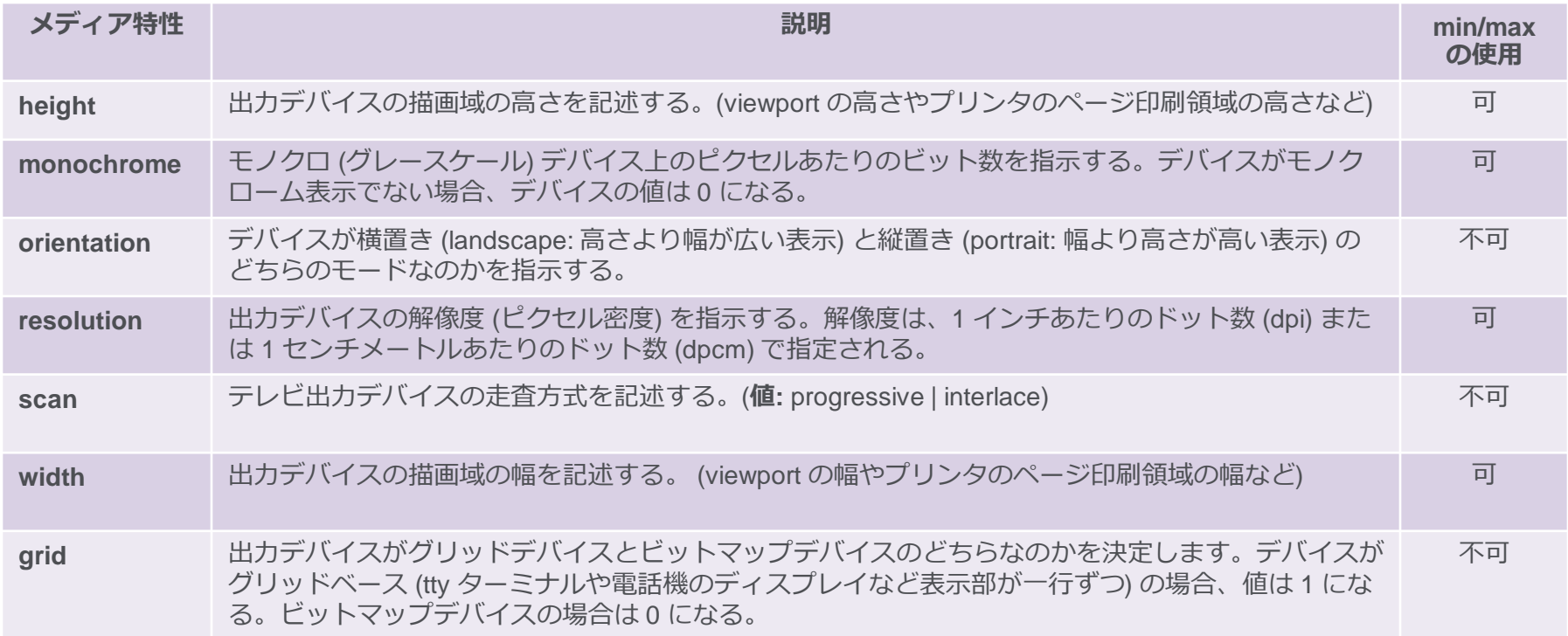

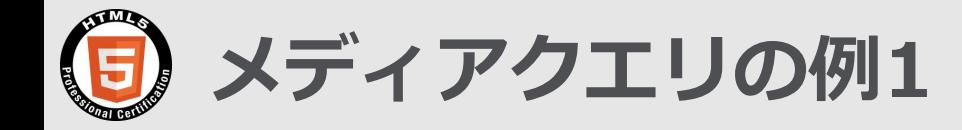

## 外部のCSSファイルを条件によって振り分ける場合

#### **HTMLファイル portrait.css**

```
<!DOCTYPE html>
<html>
   <head>
     <meta charset="UTF-8">
     <title> メディアクエリ―CSSファイルの読み込み </title>
   </head>
   <link rel="stylesheet" media="screen and (orientation:portrait)" 
href="portrait.css"/>
   <link rel="stylesheet" media="screen and (orientation:landscape)" 
href="landscape.css"/>
    <div>
    <p> デバイスがスクリーンで </p>
   <p>縦向きなら背景がオレンジ、文字が緑 </p>
   <p> 横向きなら背景がグレイ、文字が赤 </p>
    <p> になります。</p>
    </div>
</html>
```
 $$  $p \left\{ \right.$  $x \overline{y}$   $x \overline{y}$   $x +$  color: green; ← (i) file:///D:/業務/l  $\mathbb{C}^{\mathbb{I}}$  $\mathcal{D}$  background-color: orange; } 横向きなら背景がグレイ 文字か **lansscape.css**こなります。 p { color:red; background-color: gray; }  $\Box$ メディアクエリーCSSファイルの読... × +  $v \equiv$ 

The HTML5 Logo is licensed under Creative Commons Attribution 3.0. Unported by the W3C; http://creativecommons.org/licenses/by/3.0/

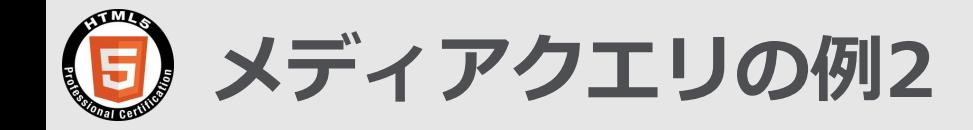

## CSSファイル内で条件によって振り分ける場合

• **次の例ではviewport の幅が 500 ピクセルから 800 ピクセルの場合に使用されるスタイルシートを指定する。**

```
<!DOCTYPE html>
<html>
   <head>
     <meta charset="UTF-8">
    <title> メディアクエリ―同一ファイル </title>
   </head>
   <style>
   @media screen and (min-width: 500px) and (max-width: 
800px) {
     p {color:red;}
 }
   </style>
    <div>
    <p> スクリーンの表示幅が500ピクセル以上、800ピクセ
ル以下なら文字が赤になります。 </p>
   \langlediv></html>
```
#### **500 ピクセル未満**

スクリーンの表示幅が500ビクセル以上、800ビクセル以下 なら文字が赤になります。

#### **500 ピクセル以上、800ピクセル以下**

|スクリーンの表示幅が500ビクセル以上、800ビクセル以下なら文字が赤になります。

#### **800ピクセルより大**

スクリーンの表示幅が500ビクセル以上、800ビクセル以下なら文字が赤になります。

**フルードグリッド、フルードイメージ**

- **フルードグリッド**とは、画面をグリッドデザインの手法を使ってデザインする際に、グリッド のサイズをピクセルなどの絶対値ではなく、%やem/remを用いて要素やテキストのサイズを 調整する方法。
- **フルードイメージ**とは画像がどのようなスクリーンサイズのデバイスであってもそのデバイス 内に収まるように比率を保持したまま拡大・縮小するように指定する方法。

```
<html>
   <head>
     <meta charset="UTF-8">
   </head>
   <style>
    div {display:flex;width:100%}
    div p:nth-child(1) {background-color:red;width:30%}
    div p:nth-child(2) {background-color:blue;width:30%}
    div p:nth-child(3) {background-color:yellow;width:40%}
   img {max-width: 50%}
   </style>
     <div>
     <p> Grid-1 </p> <p> Grid-2 </p> <p> Grid-3 </p>
     </div>
    <img src="cloud.jpg">
</html>
```
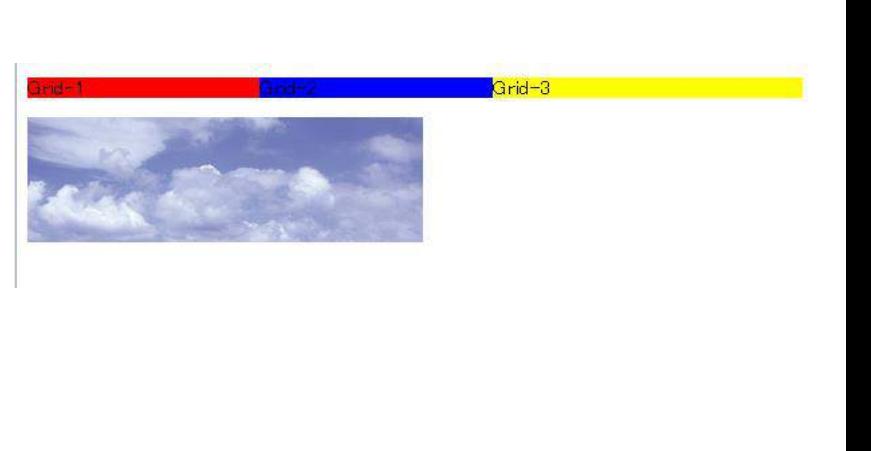
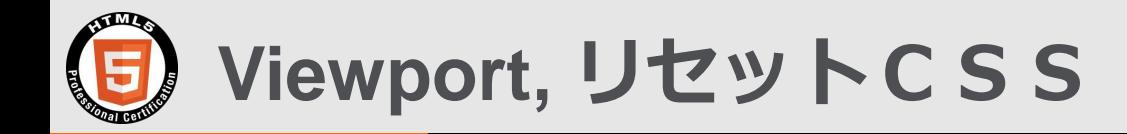

### **Viewport**

- ブラウザは初期値で表示される画面の幅が決まっている。スマートフォンでは980pxが多い。しかし何 も画面の表示に関して指定しないとPC用のサイトの大きさで見えてしまう。
- Viewportの指定によりスマートフォンで最適な表示となるような設定が可能になる。
- HTMLのヘッダ要素内のmeta要素として以下の例のように書くとデバイスの幅に合わせて表示される ようになる。次ページのcontent の値の一覧を示している。

<meta name="viewport" content="width=device-width, initial-scale=1.0">

### **リセットCSS**

- ブラウザはそれぞれに各タグの初期値を持っている。初期値が違う場合同じコードでも表示が異なる可 能性がある。
- 最初に設定したい初期値を持つスタイルシートを適用し表示の違いをなくすことが可能になる。この最 初に読み込ませるCSSファイルのことをリセットCSSと呼ぶ。

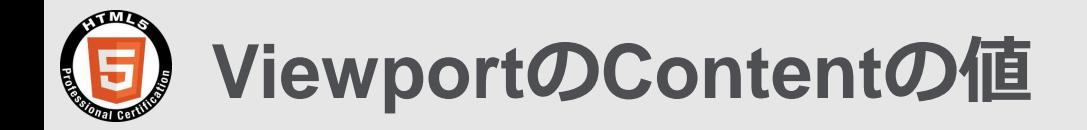

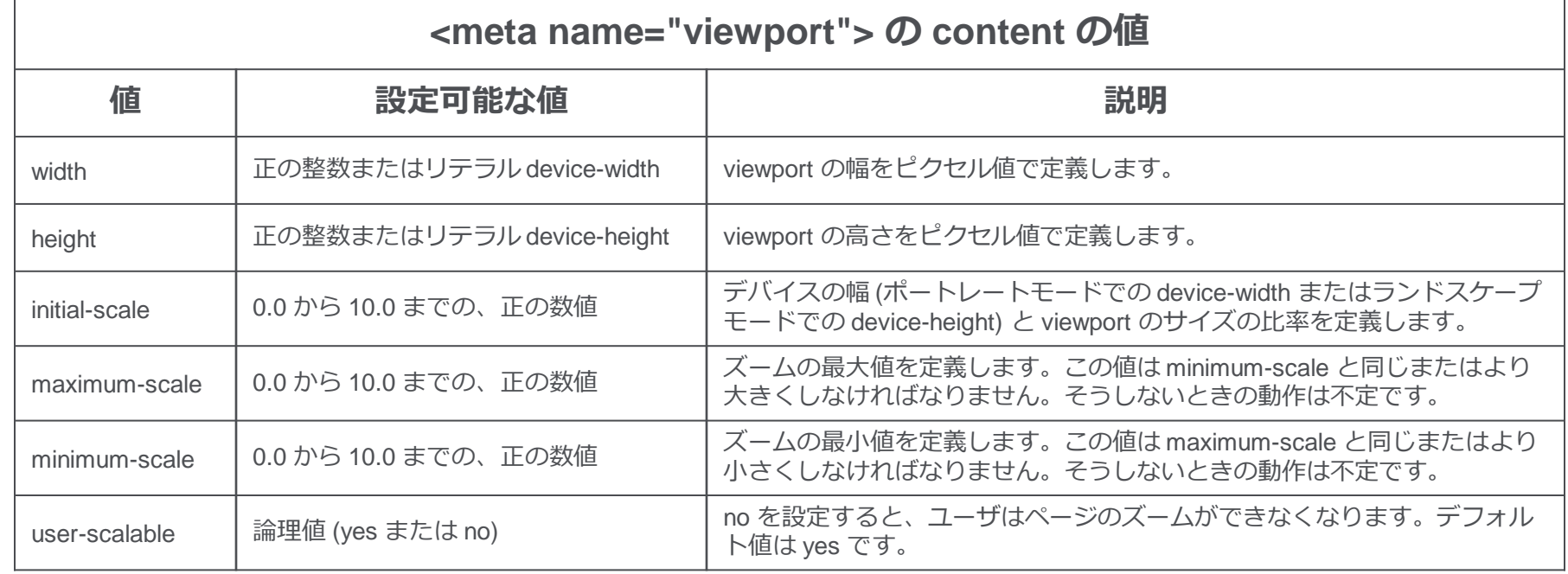

出典:MDN meta要素の解説

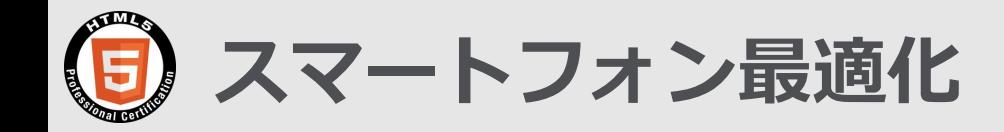

### **デバイス・ピクセル比**

PC用のウェブページ:デバイスピクセル=CSSピクセル 高解像度のスマートフォンではデバイス:CSSが2:1になるものがある。

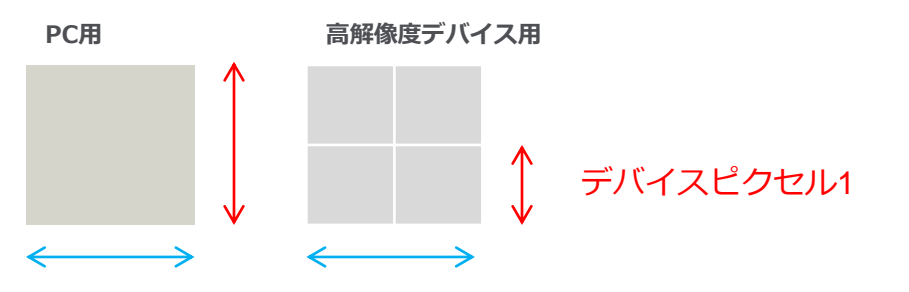

#### CSSピクセル1

### **CSSスプライト**

- 複数の画像をまとめて、CSSで違う位置を指定することで違う画 像を表示させるテクニック。
- HTTPリクエストを減らす効果がある。

#### **電話番号**

スマートフォンでは電話番号をタップすると 通話できるが下記の記述をmeta要素にすること でその設定を無効にできる。

**<meta name="format-detection" cntent="telephone=no">**

#### **スタンドアローンモード**

スタンドアローンモード指定するとアドレス バーが非表示になりアプリケーションように表 示させることが出来る。

**<meta name="apple-mobile-web-app-capable" content="yes">**

# **ファビコン**

Favorite iconのこと。アドレスバーの左に あるようなアイコンのこと。

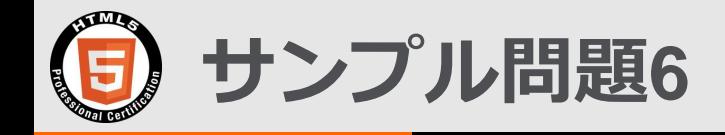

```
<!DOCTYPE html>
<html>
   <head>
     <meta charset="UTF-8">
    <title> サンプル問題6 </title>
   </head>
   <style>
   @media screen and (min-width: 500px) and (max-width: 800px) {
      p {color:red;}
 }
   @media print and (min-width: 500px) and (max-width: 800px) {
      p {color:blue;}
 }
    @media screen and (orientation:landscape) and (min-width: 800px) {
      p {color:yellow;}
 }
  @media screen and (orientation:portrait) and (min-width: 500px) and (max-width: 800px) {
      p {color:green;}
 }
   </style>
     <div>
    <p> サンプル問題6</p>
   \langlediv></html>
```
**右のコードで横長の800pxの画面に表 示される「サンプル問題6」は何色にな るか選びなさい。**

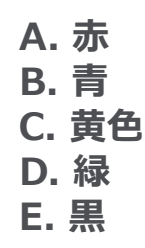

※この例題は実際のHTML5プロフェッショナル認定試験とは異なります。

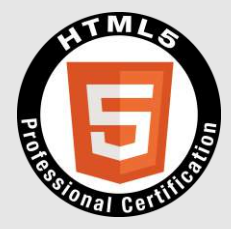

# **2.項目解説**

### **2-3. 1.5.1 マルチメディア・グラフィックス系API概要 (Ver2.0の新規項目)**

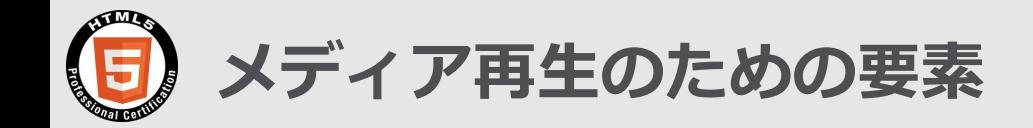

**video 要素**

映像コンテンツを埋め込む。この要素は、複数の映像ソースを含むことができる。映像ソースは src 属性または <source> 要素を使用して表し、ブラウザはもっとも適切なソースを選択する。 video 要素をサポートしないブラウザ向けのコンテンツも追加できる。

#### **src属性を使用した例 <source> 要素を使用した例**

<video src="HTML5ビデオ.mp4" controls> <p>お使いのブラウザ5はHTMLビデオを再生できません </p> </video>

<video controls> <source src="HTML5ビデオ.mp4" type="video/mp4"> <source src="HTML5ビデオ.webm" type="video/webm"> <p>お使いのブラウザ5はHTMLビデオを再生できません。</p> </video>

- src属性を持たない場合、0個以上のsource要素を持つことが出来る。
- controls属性は再生コントロールの表示を指示する。

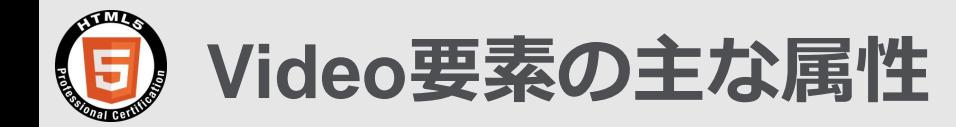

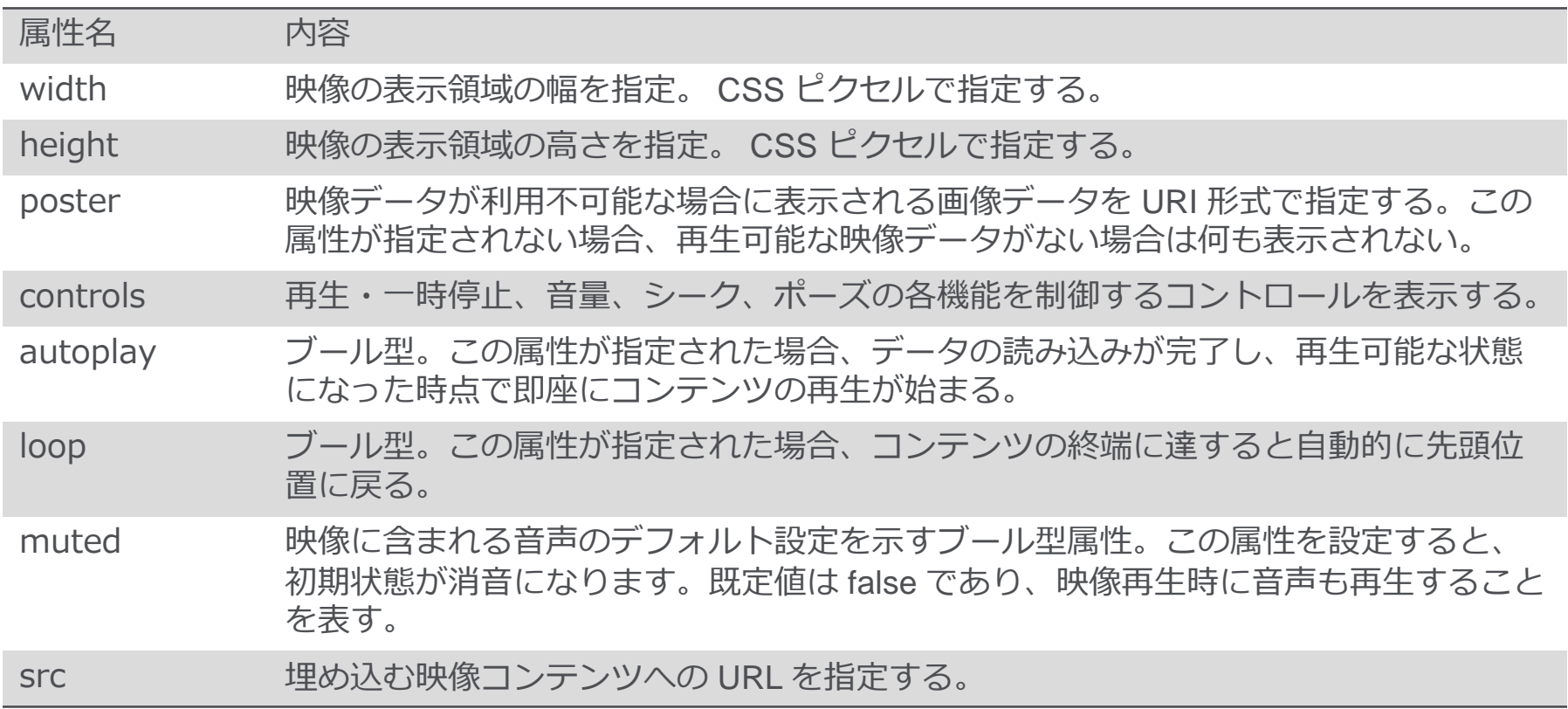

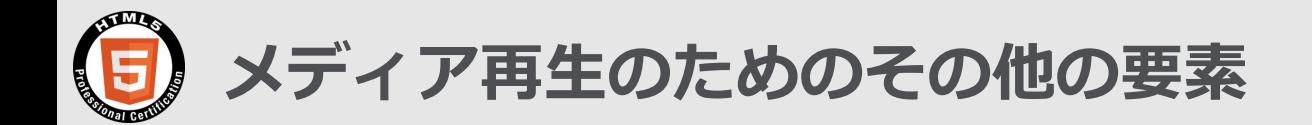

### **audio 要素**

**<audio> 要素**は、ドキュメント内に音声コンテンツを埋め込むために使用する。この要素は、複数の音 声ソースを含むことができる。音声ソースは src 属性または <source> 要素を使用して表し、ブラウザ はもっとも適切なソースを選択する。

<audio> 要素をサポートしないブラウザ向けのコンテンツも追加できる。

Web Audio API を用いて JavaScript コードから直接、音声を生成 / 操作することが可能。

### **source 要素**

HTML5 文書における <picture> 要素、audio 要素及び video 要素に対し、複数のメディアリソースを指定 する場合に用いる。この要素は一般的に、各ブラウザ毎にサポートの異なる複数のメディア形式 を指定する 場合に用いる。

この要素自体は空要素。開始タグは必須。終了タグを記述してはならない。

### **track 要素**

メディア要素 (<audio> および <video>) の子として使用する。この要素は自動的に処理される字幕な ど、時間指定されたテキストトラック (または時系列データ) を指定できる。 この要素自体は空要素。開始タグは必須。終了タグを記述してはならない。

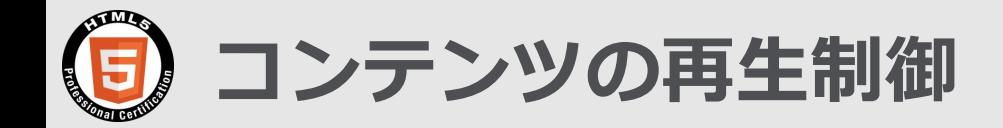

<audio> 要素あるいは <video> 要素を用いて HTML 文書にコンテンツを埋め込むと、JavaScript を通じて それらのコンテンツを制御できる。以下はその主な例。

- **再生を始める (または再開する)**
- **再生、一時停止、音声の増減を簡単に制御できます。**
- **メディアのダウンロードを停止する**
- **メディアをシークする** メディアコンテンツの再生位置を特定の場所へ移動することをサポートしている。
- **再生範囲を指定する**

 <audio> 要素または <video> 要素でメディアの URI を指定する際、メディアで再生する範囲を指定する 追加情報を任意で含めることができる。

- **フォールバックオプション** HTML5 メディアをサポートしないブラウザーがある場合、それらのブラウザー向けの代替メディアを 提供することができる。
- **エラーのハンドリング**

どのソースが読み込み失敗したのかを検出できる。

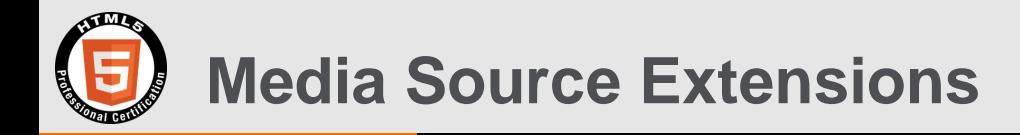

**Media Source Extensions** は、JavaScript で再生用のメディアストリームを生成できるようにするた め<video>要素および<audio>要素を拡張しようとする仕様、2016/11/17 W3C勧告になった。 JavaScript でストリームを生成可能にすることで、適応性があるストリーミングやライブストリームのタ イムシフトなど、さまざまな活用方法を容易に実現できる。

**MPEG-DASH** (Dynamic Adaptive Streaming over HTTP)

- HTTP を使った動画配信プロトコルの規格。
- 様々な機器に対して、動画が途切れないように帯域などの環境に応じて ビットレートを切り替え、最適な高品質ビデオストリームを提供する。
- 2012年4月ISO/IEC 23001-6) ,2014年5月(ISO/IEC 23009-1:2014)
- 従来技術として下記があるが互換性がない。

 Apple: HTTPライブストリーミング (**HLS**) Microsoft: スムースストリーミング (**SS**) Adobe: HTTPダイナミックストリーミング (**HDS**)

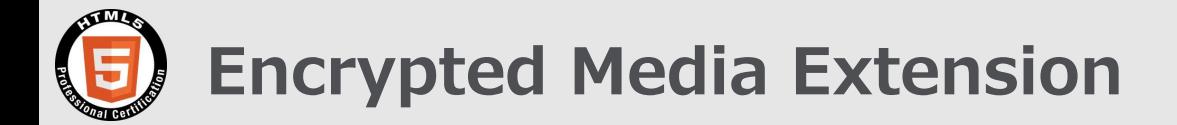

**Encrypted Media Extensions** とはJavascript APIの仕様で、Webアプリケー ションはコンテンツ保護システムとやりとりして、暗号化された音声や映像を 再生することが可能になるもの。著作権付きの映画などの配信をする必要性か ら提案されている。

**デジタル著作権管理(DRM)**システムの一部であるコンテンツ暗号解除モ ジュール(CDM)にアクセスするAPIを定義するものであり、

2016年7月時点でW3C勧告候補になっている。 https://www.w3.org/TR/encrypted-media

**DRM** (Digital Rights Management) デジタルコンテンツの利用や複製を制限するために設けられている仕組みの総称 **CDM** (Content Decryption Module) 暗号化されたコンテンツの復号を行うモジュール(ハードまたはソフトウェア)

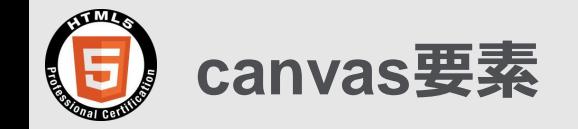

**<canvas> 要素**は、 HTML上にグラフィックスを描く要素。FlashやJava アプレットなどのプラグイン を使わずにJavaScript によりグラフィックを描画することが出来るようになった。

<canvas> </canvas>で HTML上にcanvas要素を用意する。 主な属性はwidthとheight ,単位はCSS ピクセルで初期値はwidth=300, height=150 。

終了タグ (</canvas>) が必要。

<canvas> のブロック内で、代替コンテンツを提供することが可能

<canvas id="canvas" width="300" height="300"> 申し訳ありませんがご使用中のブラウザはcanvasを実装していません。 </canvas>

JavaScriptにより、線、円、円弧、矩形、ベジェ曲線、文字の描画や色の指定、回転、変形等が可能。 ただしアニメーションの機能はないので、アニメーションを作成したい場合は一コマずつ描画が必要。

canvasは ピクセル方式で描画を行う。

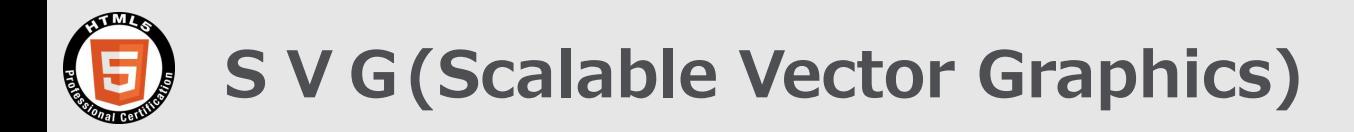

### **SVG** はベクター形式の画像フォーマットのこと。

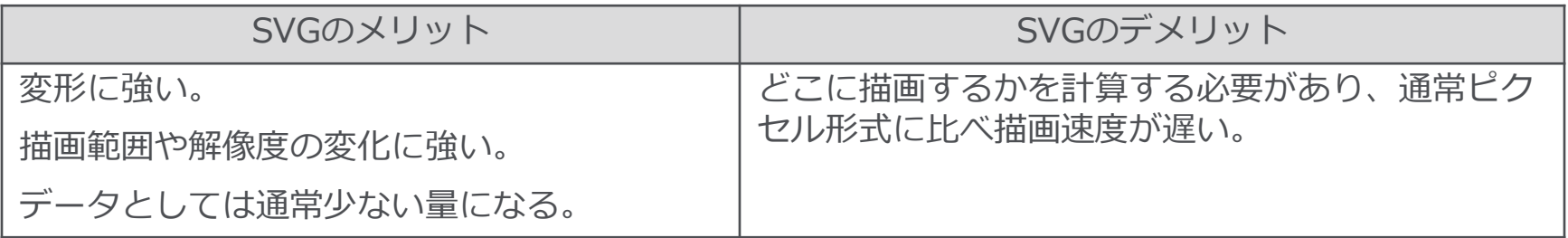

<!DOCTYPE html> <html> <head> <meta charset="utf-8"> <title>SVG sample red square </title>

</head>

<body> <h1> 赤い正方形をSVGで描画 </h1> <svg xmlns="http://www.w3.org/2000/svg" version="1.1" >  $<$ rect x="10" y="10" width="100" height="100" fill="red">  $<$ /svg $>$ </body> </html>

- 左記のコードは単純なSVGの例。
- SVGはグラフィックス用のXML文法のため左記のよ うな名前空間の宣言を行っている。

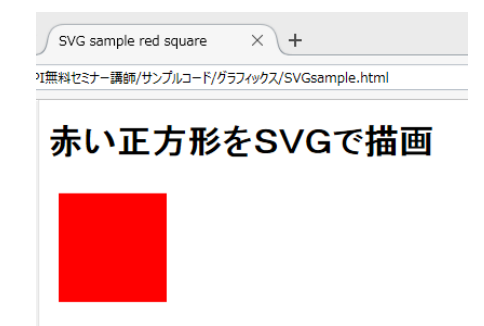

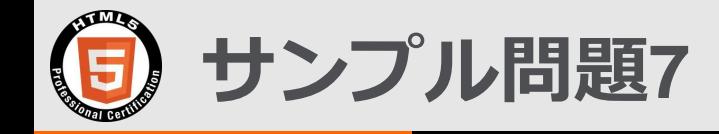

### 映画や音楽などのデジタルコンテンツの利用や複製を制限するために設けられ ている仕組みの総称の略称は何か。以下の中から正しいものを選びなさい。

A. DASH B. DRM C.HLS D.CDM E. NDA

※この例題は実際のHTML5プロフェッショナル認定試験とは異なります。

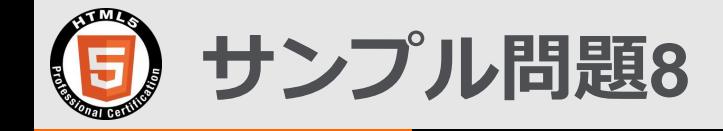

### SVGの説明で正しいものを選びなさい。

A. ピクセル形式で描画を行う。 B. ベクター形式で描画を行う。 C. どこに描画するかを計算をする必要がある。 D. JavaScriptを利用して描画を行う。 E. XMLを利用して描画を行う。

※この例題は実際のHTML5プロフェッショナル認定試験とは異なります。

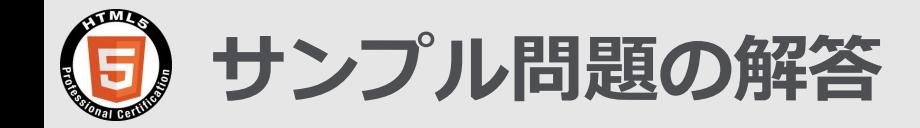

#### 問題1. 正解は A,B,D の3つ 問題2. **A B** は <style>  $|t \rangle$  </style>

問題3. 正解はD の200px

問題4. 正解はC の緑

- 問題5. 正解はA の黒 (但しブラウザの初期値が黒が前提)
- 問題6. 正解はCの黄色
- 問題7. 正解はBのDRM

問題8. 正解は B,C,E

## **LPI-JAPAN HTML5 Professional Certification**

**Open the Future with HTML5.**

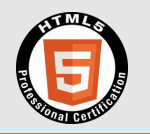

# **レベル1とレベル2の資格体系 (Ver2.0)**

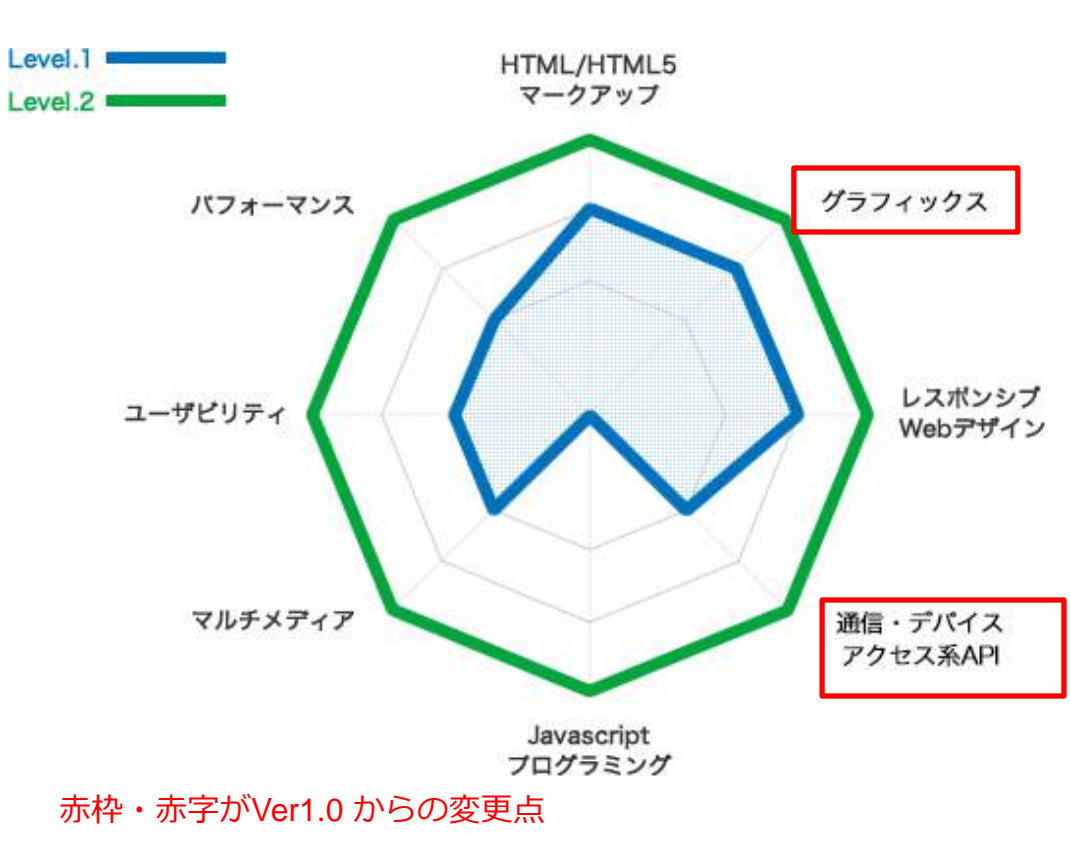

**HTML/HTML5マークアップ**

HTML5に関するタグの用途、構造の組み立て方に関する技術

#### **グラフィックス**

JavaScriptやCSSなどを用いて、動的にグラフィックスを生成し たりアニメーションを実現したりする技術

### **レスポンシブWebデザイン**

一つのソースで、スマートフォンなどの様々なデバイスの画面サ イズに対応させるための技術

#### **通信・デバイスアクセス系API**

JavaScriptからクラウドと通信をして情報の送受信を行ったり、 センサーなどのデバイスにアクセスしたりする技術

**JavaScriptプログラミング** JavaScriptを使って、動的なWebコンテンツを作成する技術

#### **マルチメディア**

3D・動画・音声ファイルなどのマルチメディアコンテンツの表 示・再生に関する技術

#### **ユーザビリティ**

JavaScriptやCSSなどを用いて、デザイン仕様に沿った見やすい 表示や操作しやすいコンテンツを作成するための技術

#### **パフォーマンス**

ストレージや並列処理を使ってコンテンツを効率よく高速に動作 させたり、オフラインでも動作する仕組みを作るための技術

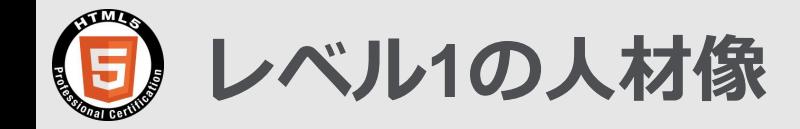

### **HTML5を使ってWebコンテンツを 作成することができる。**

### **ユーザー体験を考慮したWEBコンテンツを 設計・作成することができる。**

**スマートフォンや組み込み機器など、ブラウザが利用可能な 様々なデバイスに対応したコンテンツを制作できる。**

### **HTML5に関連するプロジェクトにおいて、業務遂行に必要となる総合的 な知識を保有しており、チーム内で連携して業務を遂行できる。**